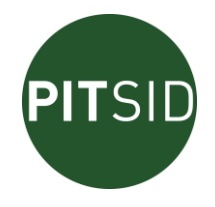

# **Betriebsanleitung**

## **ORIGINALBETRIEBSANLEITUNG IN DEUTSCHER SPRACHE**

# **AUTOMATISCHE DRUCKPLATTENBIEGE APB**

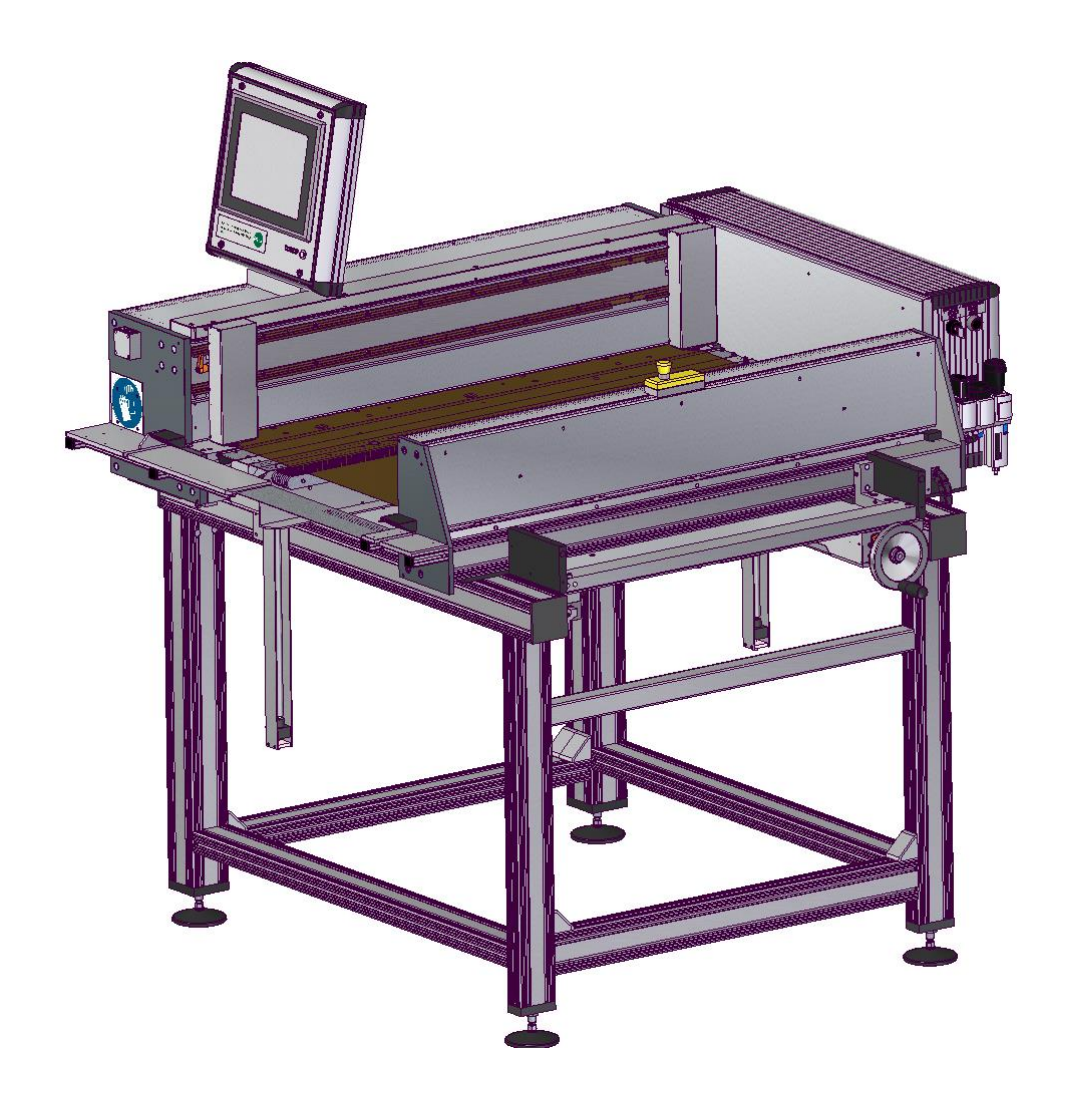

PITSID Polygraphische innovative Technik Leipzig GmbH

Mommsenstraße 2 04329 Leipzig Telefon (0341) 259 42 - 0 Telefax (0341) 259 42 - 99

Technische Änderungen vorbehalten

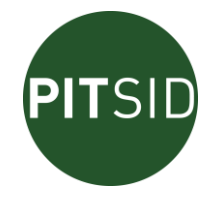

## **INHALT**

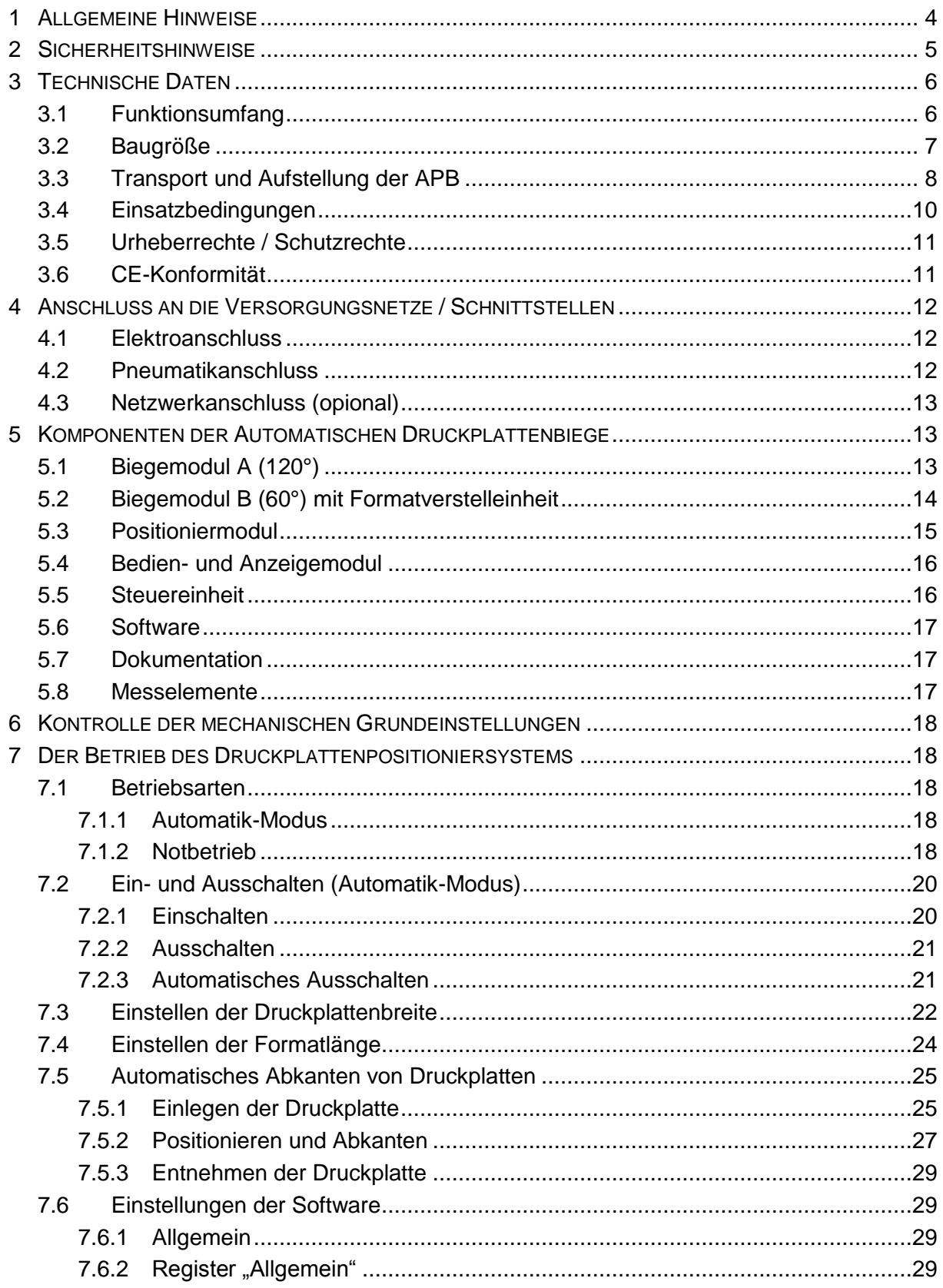

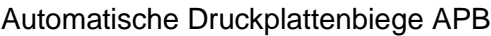

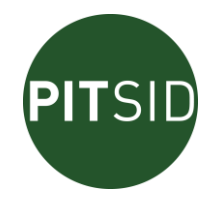

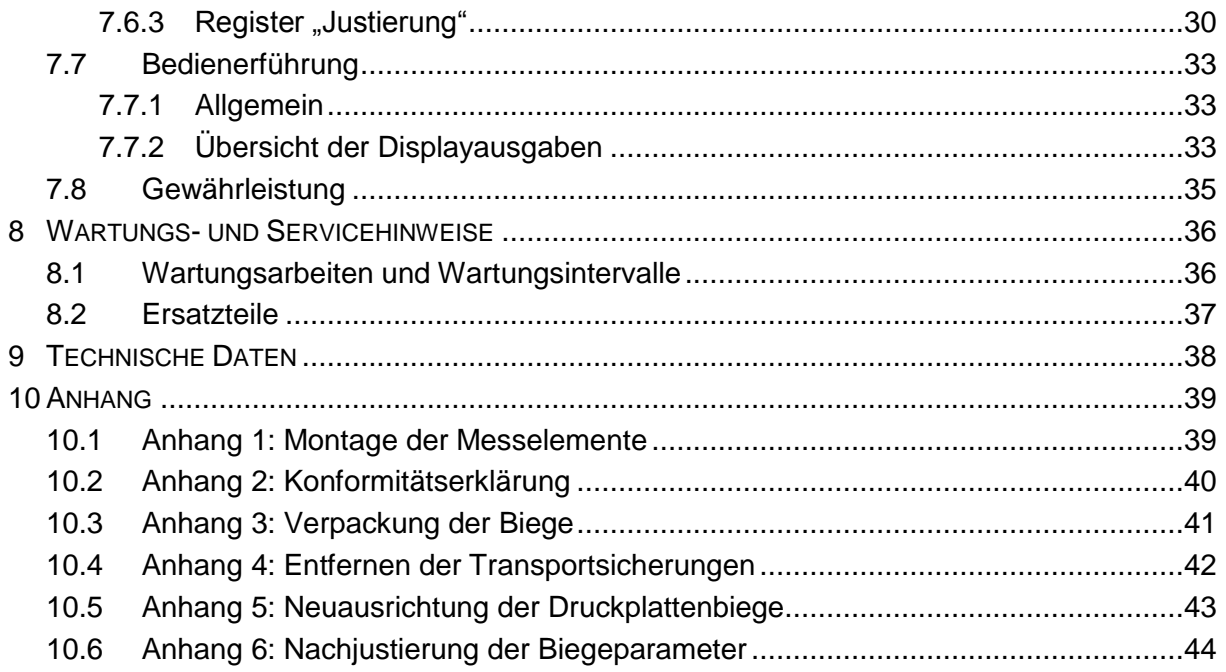

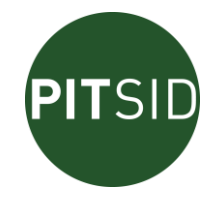

## <span id="page-3-0"></span>**1 ALLGEMEINE HINWEISE**

Der bestimmungsgemäße Gebrauch der Automatischen Druckplattenbiege ist in dieser Dokumentation beschrieben. **Die Betriebsanleitung ist an zentraler Stelle zu verwahren, so dass sie jederzeit zugänglich für das Bedienpersonal ist.**

#### Haftungsausschluss

Jede abweichende Anwendung oder darüber hinaus gehende Nutzung von den in der Bedienungsanweisung getroffenen Festlegungen gilt als nicht bestimmungsgemäß. Ebenso jedes Verändern, Überbrücken oder Außerfunktion setzen von Einrichtungen an der Maschine, die der ordnungsgemäßen Funktion, uneingeschränkten Nutzung sowie der aktiven und passiven Sicherheit dienen.

Bei nicht bestimmungsgemäßer Verwendung der Biege wird vom Hersteller jegliche Haftung ausgeschlossen und die Verantwortung auf den Betreiber übertragen.

#### Außerdem gilt:

Halten Sie die länderspezifischen Unfallverhütungsvorschriften ein.

Der Einsatz des Gerätes darf nur durch geschultes bzw. unterwiesenes und autorisiertes, zuverlässiges Fachpersonal erfolgen. Zuständigkeiten und Aufgabenverteilungen müssen eindeutig festgelegt sein und kontrolliert werden

## **Wichtig!**

**Hinweise, die Ihrer eigenen Sicherheit dienen und die eine ordnungsgemäße Handhabung Ihres Systems gewährleisten, sind mit Symbolen gekennzeichnet. Die Symbole haben folgende Bedeutung:**

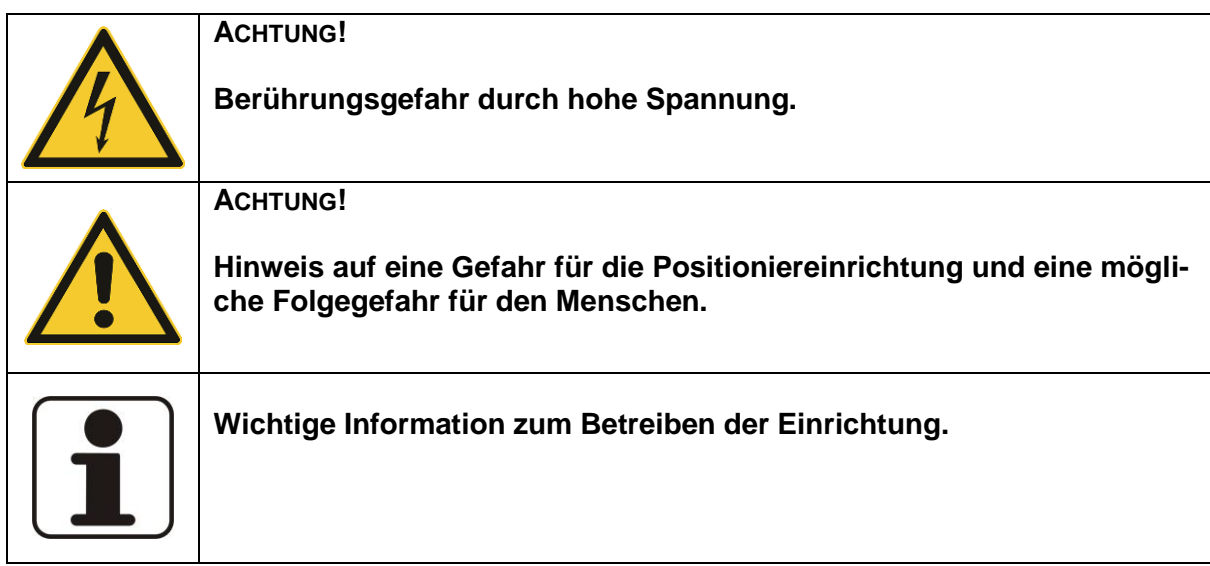

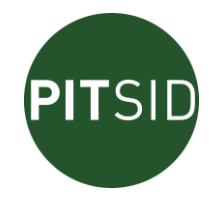

## <span id="page-4-0"></span>**2 SICHERHEITSHINWEISE**

Die Automatische Druckplattenbiege enthält elektrische Komponenten, die der Schutzklasse I angehören. Dies betrifft die Steuereinheit und einige darin enthaltene Bauteile. Dafür gilt: Alle betriebsmäßig nicht unter Spannung stehenden berührbaren metallischen Teile sind mit dem Schutzleiter verbunden, sofern sie im Fehlerfall unter Spannung stehen können.

Alle an die Steuereinheit angeschlossenen Sensoren und Aktoren werden mit einer Sicherheitskleinspannung von 24 VDC aus dem PC-Netzteil versorgt.

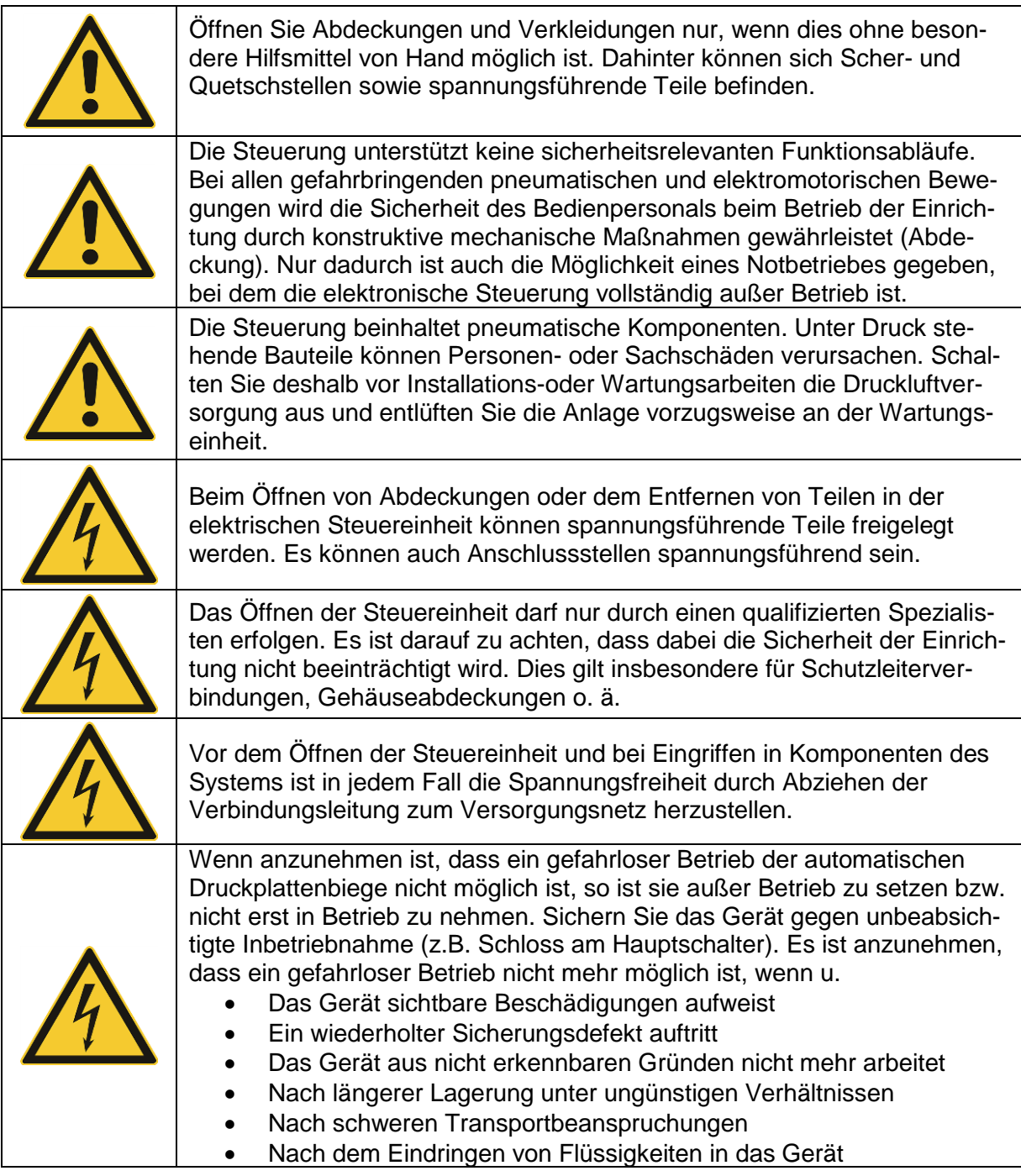

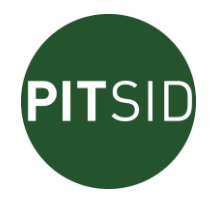

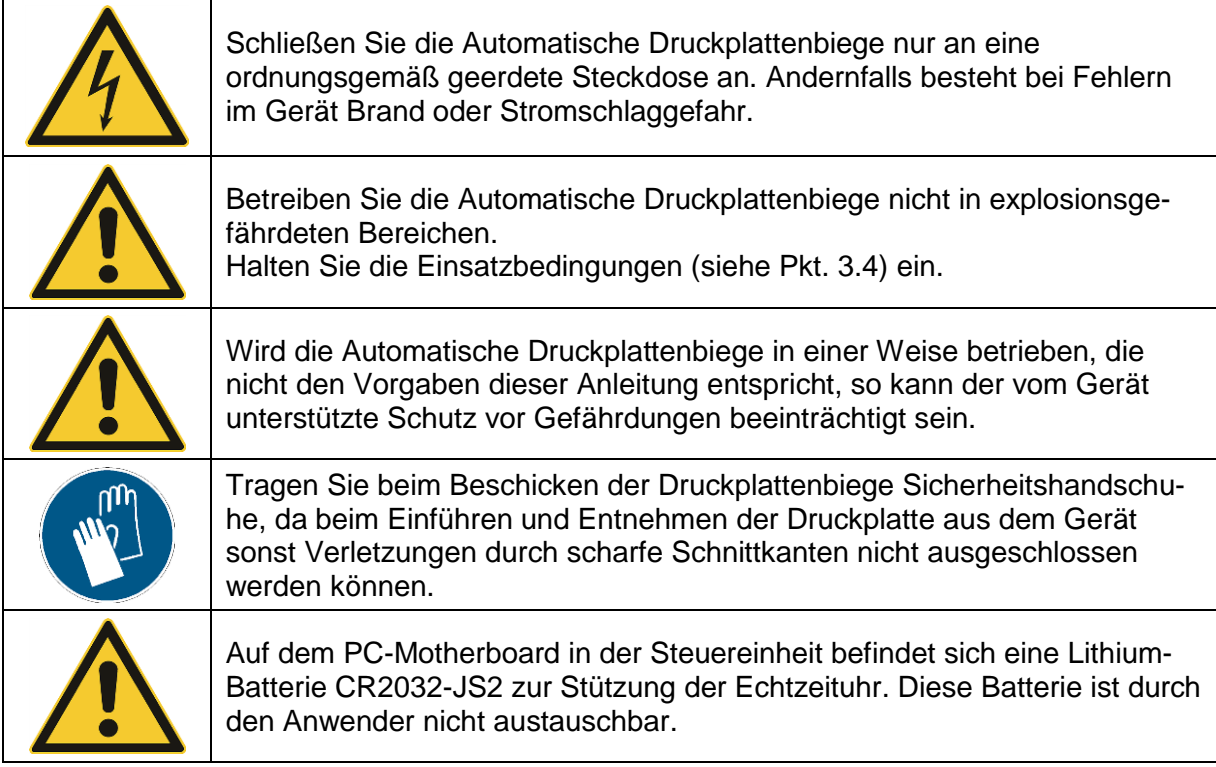

## <span id="page-5-0"></span>**3 TECHNISCHE DATEN**

#### <span id="page-5-1"></span>3.1 FUNKTIONSUMFANG

Die Automatische Druckplattenbiege APB ist ein Gerät zur Abkantung von Druckplatten an zwei gegenüber liegenden Seiten. Abkantlänge und Abkantwinkel sind fest eingestellt und durch den Kunden nicht veränderbar. Die Werte sind in der folgenden Tabelle dargestellt:

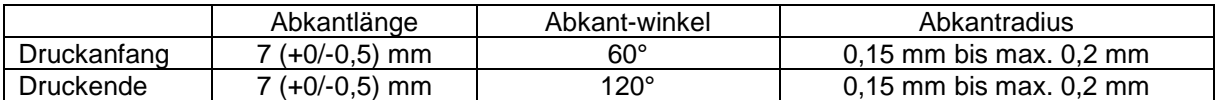

Die Druckplattenbiege ist mit einem videobasierten Positioniersystem ausgerüstet. Nach dem manuellen Einlegen der Druckplatte und dem Start des Automatikbetriebs wird die Position des Druckbildes durch zwei Video- Kameras ermittelt. Dazu werden speziell entwickelte Messelemente mit hoher Genauigkeit ausgewertet. Diese sind in einer definierten Position zum Druckbild außerhalb des Druckbereiches beidseitig in Druckrichtung der Druckplatte angeordnet. Mit einer komplexen Software werden Stellbefehle ermittelt und an drei Positionierantriebe ausgegeben. Damit sind Verstellungen in X und in Y-Richtung sowie Winkelverstellungen möglich. Durch eine zyklische Abfolge von Messung und Verstellung erfolgt eine iterative Annäherung an die optimale Biegeposition.

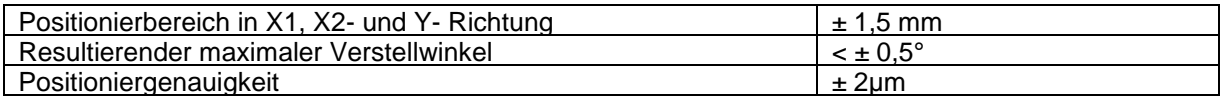

Während des gesamten Mess- und Verstellvorganges wird die Druckplatte über Vakuumsauger an der Positioniertraverse fixiert. Vor den Messvorgängen wird die Druckplatte durch pneumatisch betriebene Anpressbalken beidseitig an die Biegetische angepresst. Nach erfolgreicher Positionierung bleibt diese Pressung bestehen und es erfolgt die automatische

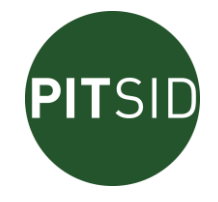

Biegung durch die Steuerung. Die Entnahme der beidseitig gebogenen Druckplatte geschieht dann wieder manuell.

Verwendbar sind Druckplatten aus Aluminium mit einer Materialstärke von maximal 0,3mm. Dabei ist zu berücksichtigen, dass nur konventionelle Offsetdruckplatten verwendet werden können. Sogenannte Prozessfreie Druckplatten, bei denen die Messelemente visuell praktisch unsichtbar sind, können nicht erkannt werden.

Neben diesem Automatikbetrieb ist noch ein manueller Notbetrieb möglich. Dazu muss die Steuerung stromlos sein. Nach einer mechanischen Umstellung der Anschläge sind durch pneumatische Schaltelemente zunächst ein Anpressen der Druckplatte und anschließend das Biegen möglich.

#### <span id="page-6-0"></span>3.2 BAUGRÖßE

Die Automatische Druckplattenbiege ist zum Biegen von jeweils drei verschiedenen Druckplattenbreiten vorgesehen:

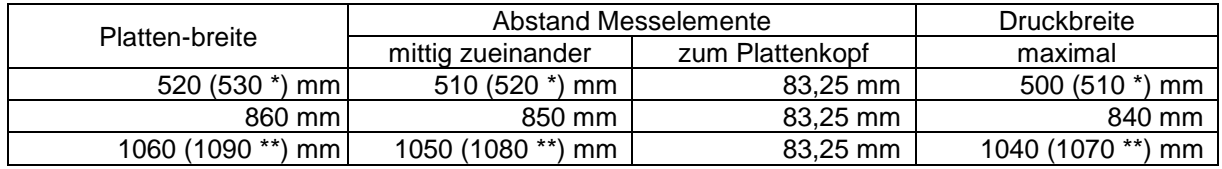

\* optional

Großformat

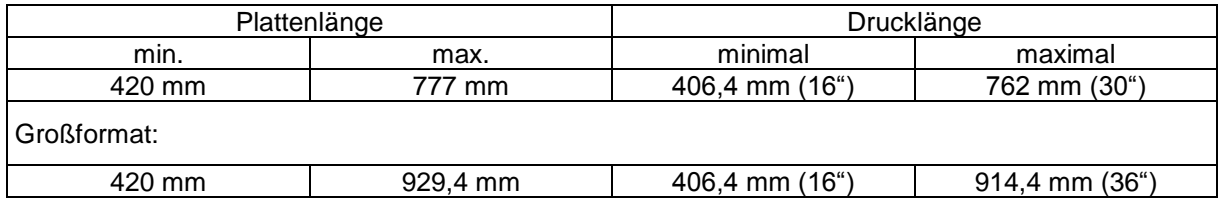

Dabei werden folgende Genauigkeiten erreicht:

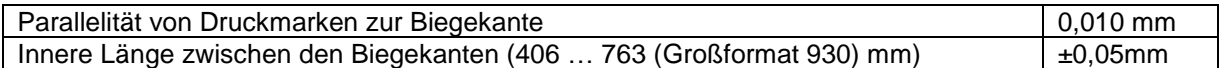

Je nach Plattenbreite wird das linear verstellbare Videosystem in der vorgesehenen Position über dem betreffenden Referenzmesselement fixiert. Damit ist die Einstellung der Plattenbreite abgeschlossen. Die Plattenlänge wird über das Eingabemenü vorgewählt und die Einstellung erfolgt motorisch durch die Steuerung.

Die Auflagefläche der Druckplatte ist in einer Höhe von ca. 976 mm angeordnet. Die Oberkante der Displayfläche ist 1531 mm über der Aufstellungsfläche fixiert. Damit sind ergonomisch günstige Verhältnisse gegeben. (siehe *[Abbildung 1\)](#page-7-1)*.

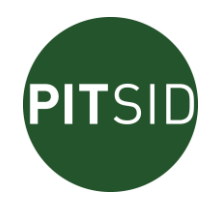

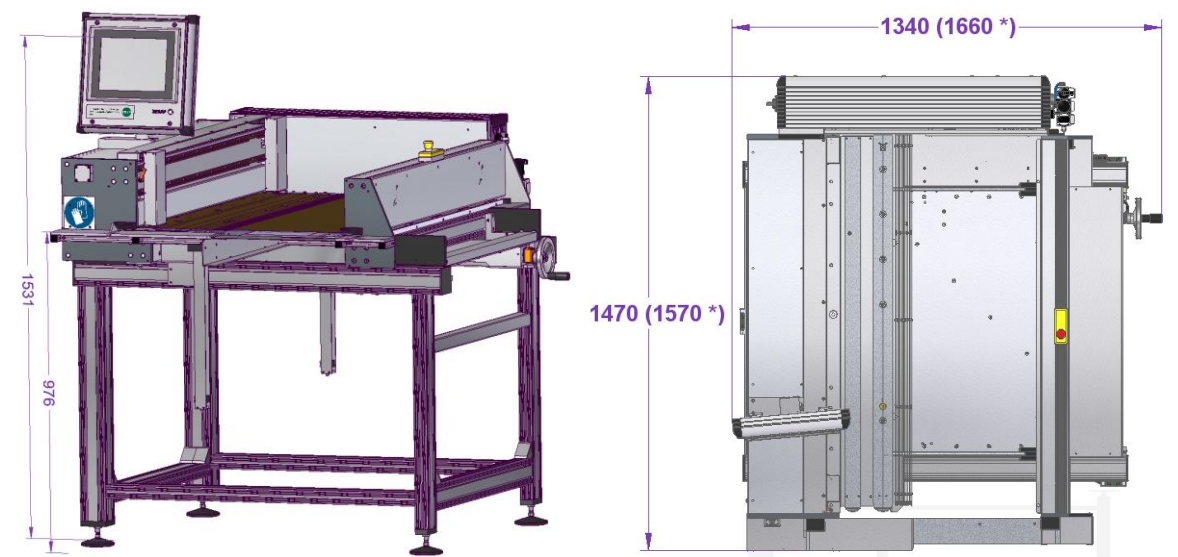

*Abbildung 1 – Hauptabmessungen (\* Maßangaben für Großformat)*

#### <span id="page-7-1"></span><span id="page-7-0"></span>3.3 TRANSPORT UND AUFSTELLUNG DER APB

Die Druckplattenbiege darf nur durch unterwiesenes Personal transportiert und aufgestellt werden. Als Transportmittel kommen Gabelstapler und Hubwagen in Betracht.

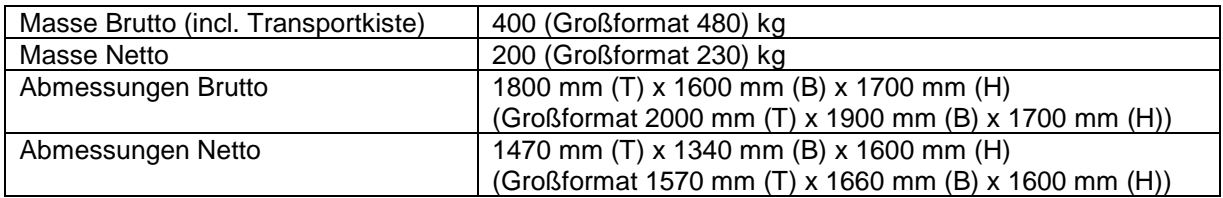

Das Gerät wird in einer Transportkiste (Exportausführung IPPC-Standard ISPM 15) geliefert. Das Holz ist hitzebehandelt, die Kiste ist nicht stapelbar.

Hinweise zur Verpackung der Biege in der Transportkiste sind in Anhang 3 dokumentiert.

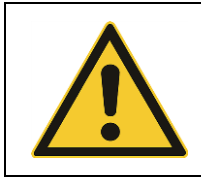

Das Anheben der Biege darf nur unter den verstärkten Querstreben erfolgen (siehe *[Abbildung 2](#page-8-0)*).

Beim Transport der Druckplattenbiege außerhalb der Transportkiste sollen die Auflageflächen der verwendeten Flurförderzeuge rutschhemmend ausgeführt sein.

Zum Transport ist die Formateinstellung auf maximale Plattenlänge gestellt, zur Verbesserung der Schwerpunktlage.

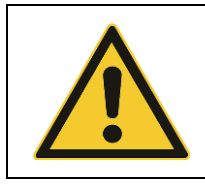

Achtung! Der Schwerpunkt der automatischen Druckplattenbiege ist nicht in der Mitte (siehe *[Abbildung 2\)](#page-8-0)*. Den Schwerpunkt des Gerätes aus Sicherheitsgründen beim Transport immer zur Angriffsseite des Flurförderzeugs positionieren. Zusätzlich Maximalformat einstellen.

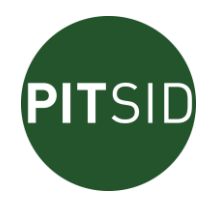

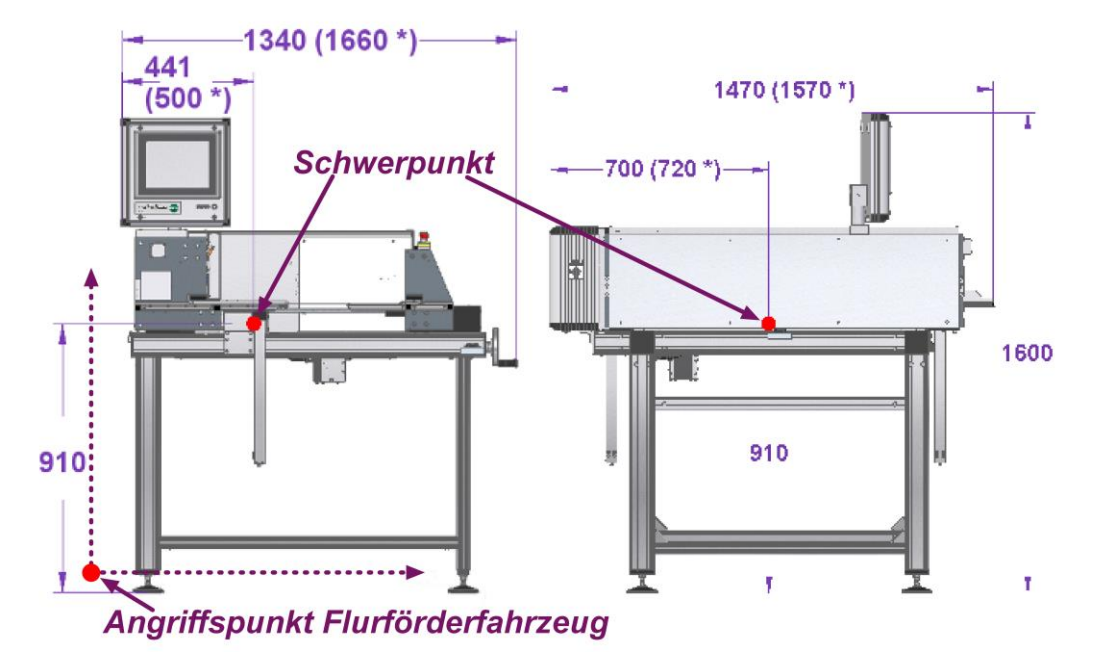

<span id="page-8-0"></span>*Abbildung 2 – Angriffspunkte für den Transport, Schwerpunktkennzeichnung (\* Maßangaben für Großformat)*

Die Automatische Druckplattenbiege ist zur Aufstellung auf einer ebenen Unterlage vorgesehen. Dabei ist die Masse des Gerätes mit ca. 200kg (Großformat 230kg) ebenso zu berücksichtigen wie die erforderliche Grundfläche von ca. 1500mm (T) x 1400mm (B) (Großformat 1600mm (T) x 1700mm (B)) zuzüglich eines Korridors zur Bedienung an drei Seiten der Biege.

Die Bedieneinheit ist während des Transportes in der Kiste abgeklappt. Für die Inbetriebnahme erfolgt die optimale Einstellung über zwei Schrauben an der Rückseite des Bediengehäuses (siehe [Abbildung 9\)](#page-15-2).

Beachten Sie bitte, dass für den Transport auch innerhalb des Gerätes spezielle Transportsicherungen angebracht wurden. Diese schützen die beweglichen Teile des Gerätes beim Transport vor Beschädigungen.

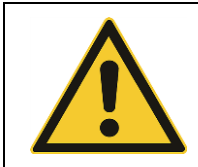

Entfernen Sie nach der Aufstellung des Gerätes die Transportsicherungen innerhalb des Gerätes entsprechend der Anleitung im Anhang 4 dieser Betriebsanleitung. Vor dem Weitertransport sind diese Sicherungen wieder anzubringen.

Wählen Sie den Aufstellungsort der Plattenbiege so, dass die Zugänglichkeit von drei Seiten jederzeit gewährleistet ist. Für Servicearbeiten muss zusätzlich auch die Schaltkastenseite zugänglich gemacht werden können, ohne dass die Biege umgesetzt werden muss.

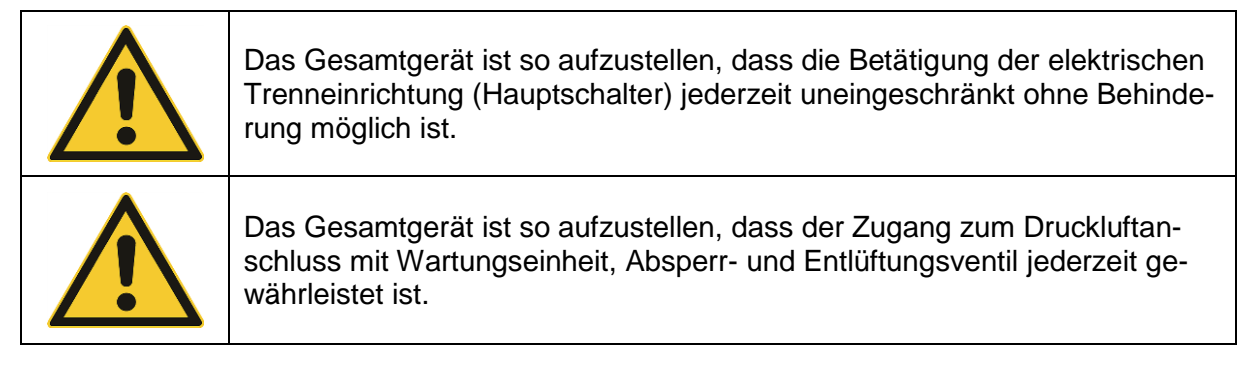

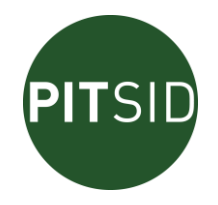

Zur Kontrolle der groben Vorausrichtung sind am Gerät drei Ausrichtlibellen angebracht. Ihre Position ist in [\(Abbildung 3\)](#page-9-1) dargestellt. Über die höhenverstellbaren Füße sind diese in ihre Nullposition zu bringen. Die Libellen sind nicht unbedingt auf absolute horizontale Ausrichtung eingestellt, sondern sie sind in *der* Position auf "0" gestellt, in der die Biegeeinrichtung eingemessen wurde. Danach ist zu kontrollieren, ob alle Füße sicheren Bodenkontakt haben. Falls dies nicht der Fall ist, muss das Gerät nach Anhang 5 neu ausgerichtet werden.

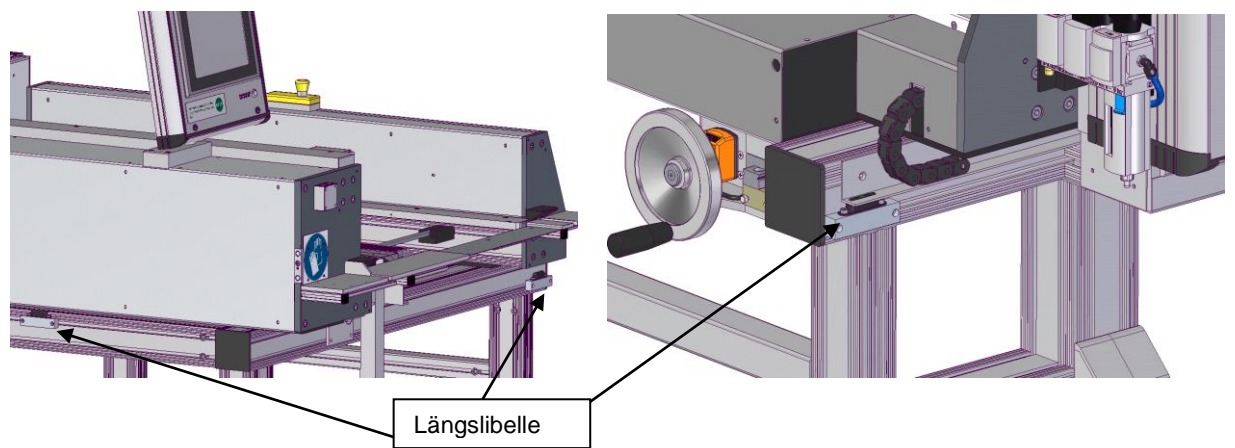

*Abbildung 3 – Position der Einstelllibellen*

<span id="page-9-1"></span>Nach Abschluss der Höhenverstellung ist die Fußposition über die Kontermuttern zu sichern. Die endgültige Kontrolle Genauigkeit der Plattenbiege wird nach der Inbetriebnahme durch Kontrollbiegungen bzw. eine Libellenfahrt über den gesamten Formatbereich ermittelt.

#### <span id="page-9-0"></span>3.4 EINSATZBEDINGUNGEN

Die Automatische Druckplattenbiege ist für den Dauerbetrieb ausgelegt.

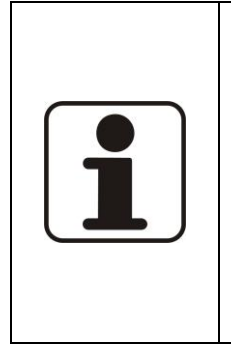

Das Automatische Druckplattenbiege arbeitet im Temperaturbereich von +5 bis +30 °C. Im Interesse einer stabilen und reproduzierbaren Messgenauigkeit sollte eine konstante Umgebungstemperatur von 20 bis 25°C eingehalten werden. Das bedeutet auch die Vermeidung von Temperaturwechseln beispielsweise durch Zugluft. Aus demselben Grund sollte die relative Luftfeuchtigkeit im Bereich von 40 bis 70% liegen (Grenzwert für das Gerät <85% rel. Feuchte). Der Betrieb in explosionsgefährdeten Bereichen ist nicht zulässig (brennbare Gase, Dämpfe oder Lösungsmittel). Während des Betriebes sind Stöße  $\geq$ 5 G nicht zulässig.

Für Transport und Lagerung gelten folgende Einsatzbedingungen:<br>Umgebungstemperatur: 10°C bis +50°C Umgebungstemperatur: -10°C bis +50<br>Rel. Feuchtigkeit: 30% bis 85% Rel. Feuchtigkeit: Stoßbeanspruchung: 25G

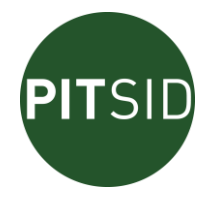

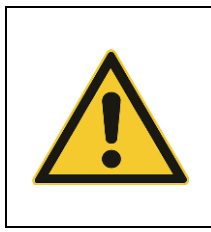

Warten Sie nach deutlichen Temperaturwechseln (z.B. nach dem Transport) mit dem Betrieb der Biegeeinrichtung bis sich die Temperatur der Plattenbiege an die Temperatur der Umgebung angepasst hat. Dadurch soll sich einerseits mögliches Kondenswasser zurückbilden, andererseits ist eine genaue Messung und Positionierung der Druckplatte nur bei ausgeglichenen Temperaturverhältnissen möglich.

#### <span id="page-10-0"></span>3.5 URHEBERRECHTE / SCHUTZRECHTE

Für den Rechtsschutz des Positioniersystems und für die Gestaltung der erforderlichen Messelemente als Bestandteile der Automatischen Druckplattenbiege existieren Patentanmeldungen der SID-GmbH sowie Auslandsanmeldungen im europäischen Raum.

Die Software des Positioniersystems ist urheberrechtlich geschützt.

Die Urheberrechte an den in das Positioniersystem eingehenden Komponenten einschließlich der Standardsoftware liegen bei den jeweiligen Herstellern.

Die Namen der in das Positioniersystem eingehenden Komponenten einschließlich der Standardsoftware sind in der Regel eingetragene Warenzeichen der betreffenden Hersteller.

#### <span id="page-10-1"></span>3.6 CE-KONFORMITÄT

Für das Druckplattenpositioniersystem besteht Konformität zu den einschlägigen Normen. Die Konformitätserklärung ist in der Anhang 2 beigefügt.

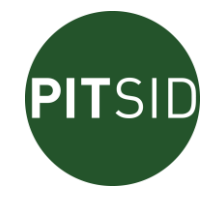

## <span id="page-11-0"></span>**4 ANSCHLUSS AN DIE VERSORGUNGSNETZE / SCHNITTSTELLEN**

#### <span id="page-11-1"></span>4.1 ELEKTROANSCHLUSS

Die Automatische Druckplattenbiege ist zum Betrieb am Wechselspannungsnetz ausgelegt. Folgende Eingangsspannung ist zulässig:

#### AC-Netz: 100-240V / 50/60Hz

Der Netzanschluss erfolgt über das an der Steuereinheit fest angeschlossene Netzkabel an eine mit 10A abgesicherte Schutzkontaktsteckdose.

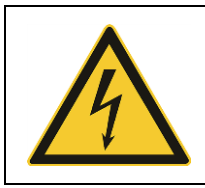

Vor dem Einführen des Netzsteckers der Druckplattenbiege in eine Steckdose des Versorgungsnetzes ist zu überprüfen, ob die Nennspannung und die Vorsicherung des jeweiligen Versorgungsnetzes mit den an der Netzeingangssteckvorrichtung aufgeführten Daten übereinstimmen. Benutzen Sie nur eine ordnungsgemäß geerdete Steckdose.

Die Automatische Druckplattenbiege besitzt einen abschließbaren Hauptschalter. Damit kann das Gerät bei längeren Betriebspausen ausgeschaltet und gegen Wiedereinschalten mit einem Vorhängeschloss gesichert werden. Generelle Spannungsfreiheit wird nur durch Ziehen des Netzsteckers hergestellt.

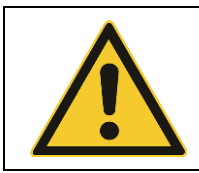

Das Herunterfahren des integrierten PC´s trennt die Druckplattenbiege nicht vom Versorgungsnetz. Benutzen Sie dazu den Hauptschalter.

Bei Wechselspannungsversorgung ist eine maximale Spannungsunterbrechung im Versorgungsnetz von 20ms zulässig. Zwischen zwei aufeinanderfolgenden Unterbrechungen muss eine Zeit von mehr als 1s liegen. Spannungseinbrüche dürfen 20% der Scheitelspannung der Versorgung für mehr als eine Periode nicht überschreiten. Zwischen aufeinanderfolgenden Spannungseinbrüchen muss mehr als 1s liegen.

#### <span id="page-11-2"></span>4.2 PNEUMATIKANSCHLUSS

Die Automatische Druckplattenbiege benötigt Druckluft für den Betrieb. Für die Luftversorgung gelten folgende Nennwerte:

#### Ölfreie Druckluft 6 bar bei max. 100Nl/min

Bestandteil der Automatischen Druckplattenbiege ist eine pneumatische Wartungseinheit mit verschließbarem Hauptabsperrventil, Druckaufbauventil und einem abschließbaren Druckregelventil inklusive Manometer, Wasserabscheider sowie Luftfilter. Der maximale Versorgungsdruck am Eingang der Wartungseinheit darf 10 bar nicht überschreiten. Mit Hilfe des Druckregelventils (zum Entriegeln Drehknopf nach oben ziehen) sind **6 bar** als **Betriebsdruck** eingestellt (Drehknopf zum Verriegeln wieder nach unten drücken). Der externe Luftanschluss ist für Druckluftschlauch mit einem Außendurchmesser von 6mm Polyurethan ausgelegt. Alternativ liegt ein Anschlussstück für Druckluftschlauch mit Schlauchschelle bei. Der Luftanschluss ist mit

Druckluft / COMPRESSED AIR / 6bar – 10bar

(siehe [Abbildung 11\)](#page-16-3) gekennzeichnet.

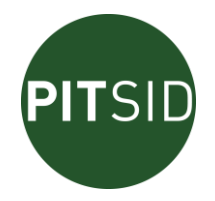

#### <span id="page-12-0"></span>4.3 NETZWERKANSCHLUSS (OPIONAL)

An der Unterseite des Schaltkastens besteht die Möglichkeit die Plattenbiege über einen Netzwerkanschluss (RJ45) entweder mit dem Internet zu verbinden, oder in ein betriebliches Netzwerk einzubinden.

RJ45 Anschluss für Netzwerkverbindung

*Abbildung 4 -* RJ45-Anschluss

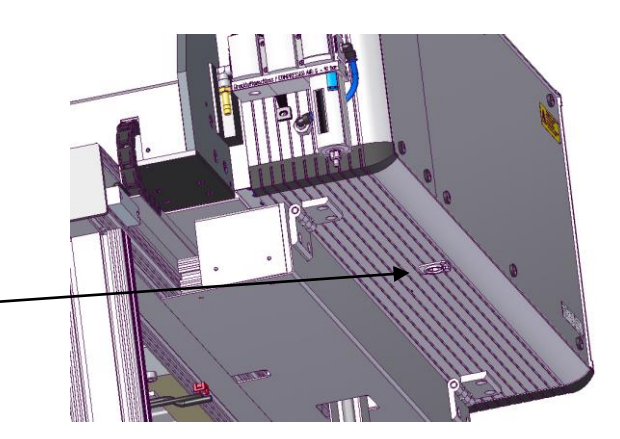

## <span id="page-12-1"></span>**5 KOMPONENTEN DER AUTOMATISCHEN DRUCKPLATTENBIEGE**

#### <span id="page-12-2"></span>5.1 BIEGEMODUL A (120°)

Das Biegemodul A ist das fest stehende Biegemodul mit einem Biegewinkel von 120°. Im Auflagetisch des Biegemoduls sind die Referenzelemente integriert, die für die Kalibrierung

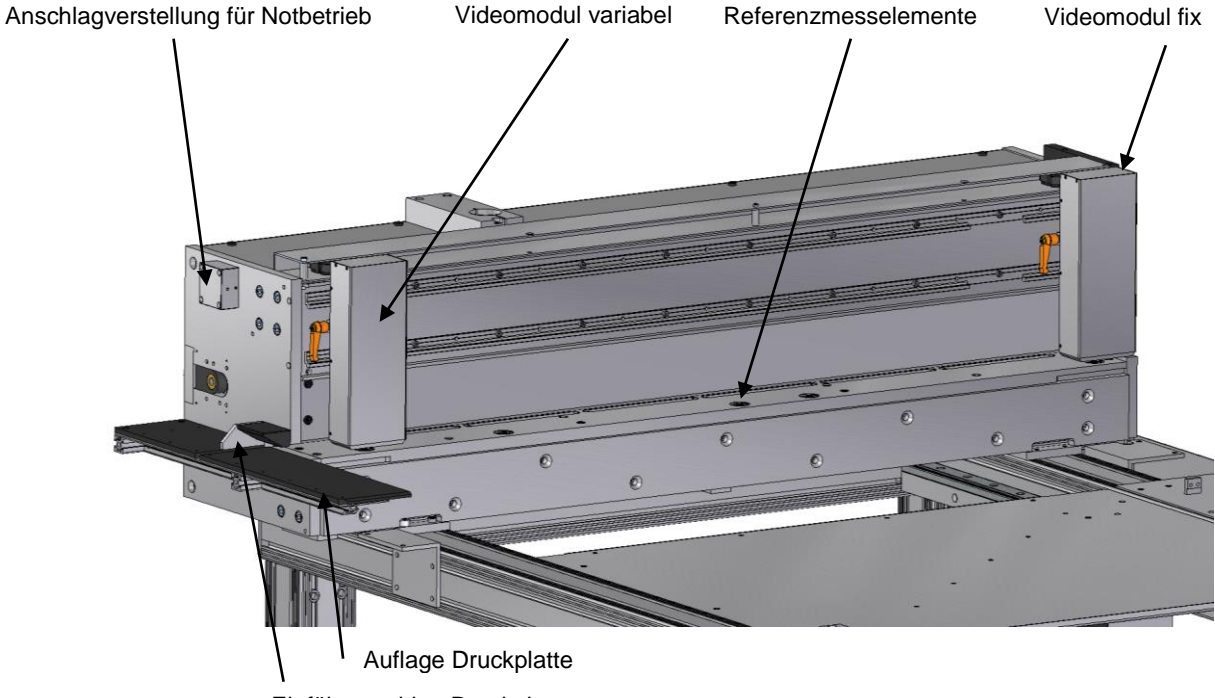

Einführanschlag Druckplatte

<span id="page-12-3"></span>*Abbildung 5 - Biegemodul A*

des Systems erforderlich sind. Sie legen gleichzeitig die Positionen der Videomodule für die verschiedenen Plattenbreiten fest. Die Videomodule bestehen aus Videokamera mit Objektiv, Messfeldbeleuchtung und Plattenandruckstift. Sie sind auf einer verschiebbaren Traverse angeordnet, wobei ein Videomodul fixiert ist, das andere ist variabel an die Plattenbreite anpassbar.

Im Biegemodul A sind Anschläge für die Druckplatte integriert, die auf 7 mm oder auf 8 mm Abstand von der Biegekante eingestellt werden können. Standardmäßig ist dieser Abstand

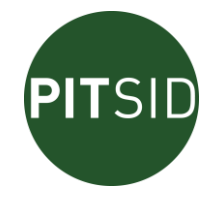

auf 8 mm für den Automatikbetrieb eingestellt, um Freiraum für die Positionierung der Druckplatte zu gewinnen. Nur für den Notbetrieb werden die Anschläge verschoben (siehe [7.1.2\)](#page-17-4).

Sowohl das Anpressen als auch das Biegen der Druckplatte erfolgen pneumatisch. Einer der vier Pneumatikzylinder zur Bewegung des Pressbalkens ist mit einem pneumatischen Endlagenschalter ausgestattet, der die Freigabe für das Biegen erst erteilt, wenn die Pressung der Druckplatte sichergestellt ist.

Das Biegemodul A ist vollständig gekapselt und nur mit schmalen Einführschlitzen für die Druckplatte versehen. Dadurch werden Quetschungen oder das Einklemmen von Körperteilen zuverlässig verhindert.

#### <span id="page-13-0"></span>5.2 BIEGEMODUL B (60°) MIT FORMATVERSTELLEINHEIT

Das Biegemodul B ist parallel zum Biegemodul A angeordnet und in seiner Position je nach Plattenlänge verschiebbar. Diese Parallelverschiebung wird motorisch über die Eingabe im Bedien- und Anzeigemodul aktiviert. Zur Gefährdungsvermeidung bei dieser motorischen Bewegung ist die Verschiebegeschwindigkeit auf maximal 20mm/s begrenzt. Klemm- und Scherschellen werden durch konstruktive Maßnahmen sicher verhindert. Weiterhin sind betriebsmäßig Handlungen im Verschiebebereich nicht notwendig. Die maximale Vorschubkraft ist darüber hinaus nicht größer als 100N. Über ein NOT-AUS-Befehlsgerät kann die Verschiebung außerdem sicher gestoppt werden.

Auch eine manuelle Verschiebung des Biegemoduls B ist über ein Sicherheitshandrad möglich (z.B. bei Notbetrieb). Betätigen Sie das Handrad nur bei abgeschalteter Steuerung durch Herausziehen bei gleichzeitigem Drehen. Auch bei eingeschalteter Steuerung kann bei einer versehentlichen Betätigung des Handrades keine Gefährdung auftreten. Die Handradbetätigung wird der Steuerung gemeldet und dadurch keine konkurrierende Bewegung ausgelöst. Selbst eine Handradbetätigung bei laufender automatischer Verstellung ist ungefährlich, weil der Motor durch die Spindel am Handrad angehalten werden kann (begrenztes Drehmoment des Motors). Außerdem sperrt der Handradsensor den Antrieb elektronisch.

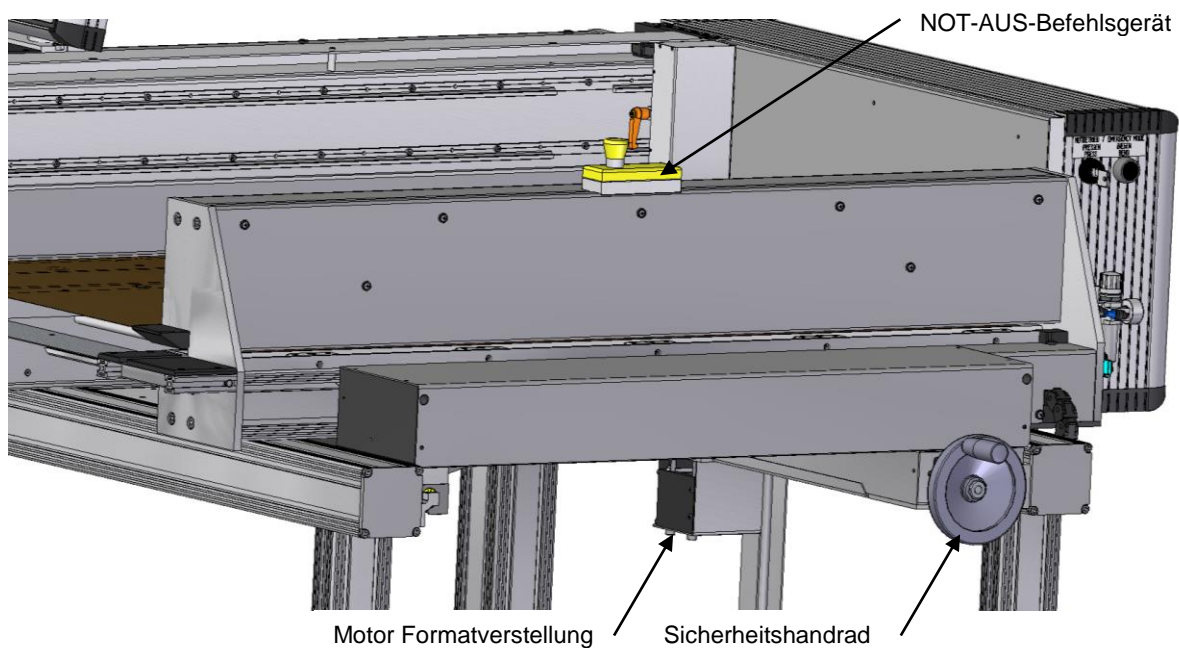

*Abbildung 6 – Biegemodul B*

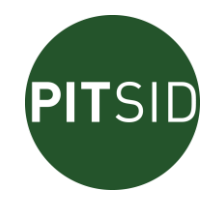

#### <span id="page-14-0"></span>5.3 POSITIONIERMODUL

Mit dem Positioniermodul wird die Druckplatte nach einem Mess- und Verstellalgorithmus in eine optimale Biegeposition gebracht. Das Modul besteht aus einer beweglichen Positioniertraverse die über Koppelstangen mit einer festen Antriebstraverse verbunden ist. Über drei Schrittmotoren werden die Verstellvorgaben realisiert. Die Positioniertraverse verfügt über mehrere Vakuumsauger, die die Druckplatte während des Positionierens an der Traverse fixieren. Einer der Vakuumsauger kann bei Plattenbreiten ab 860 mm manuell zugeschaltet werden. Dazu ist der daneben angeordnete Schaltknopf in der Positioniertraverse zu drücken und dabei zu drehen (ggf. mit einem Schraubendreher). In der Antriebseinheit befindet sich weiterhin die Vakuumpumpe mit einem Vakuumschalter zur Überwachung des Ansaugvorgangs. Ein Druckplattensensor erkennt das Vorhandensein einer Druckplatte.

Die Positioniertraverse ist schwimmend auf Stäben gelagert, die eine allseitige Bewegung ermöglichen. Am unteren Ende dieser Haltestäbe kann bei Bedarf die Höhe der Positioniertraverse nachjustiert werden, um eine plane Druckplattenauflage zu gewährleisten.

<span id="page-14-1"></span>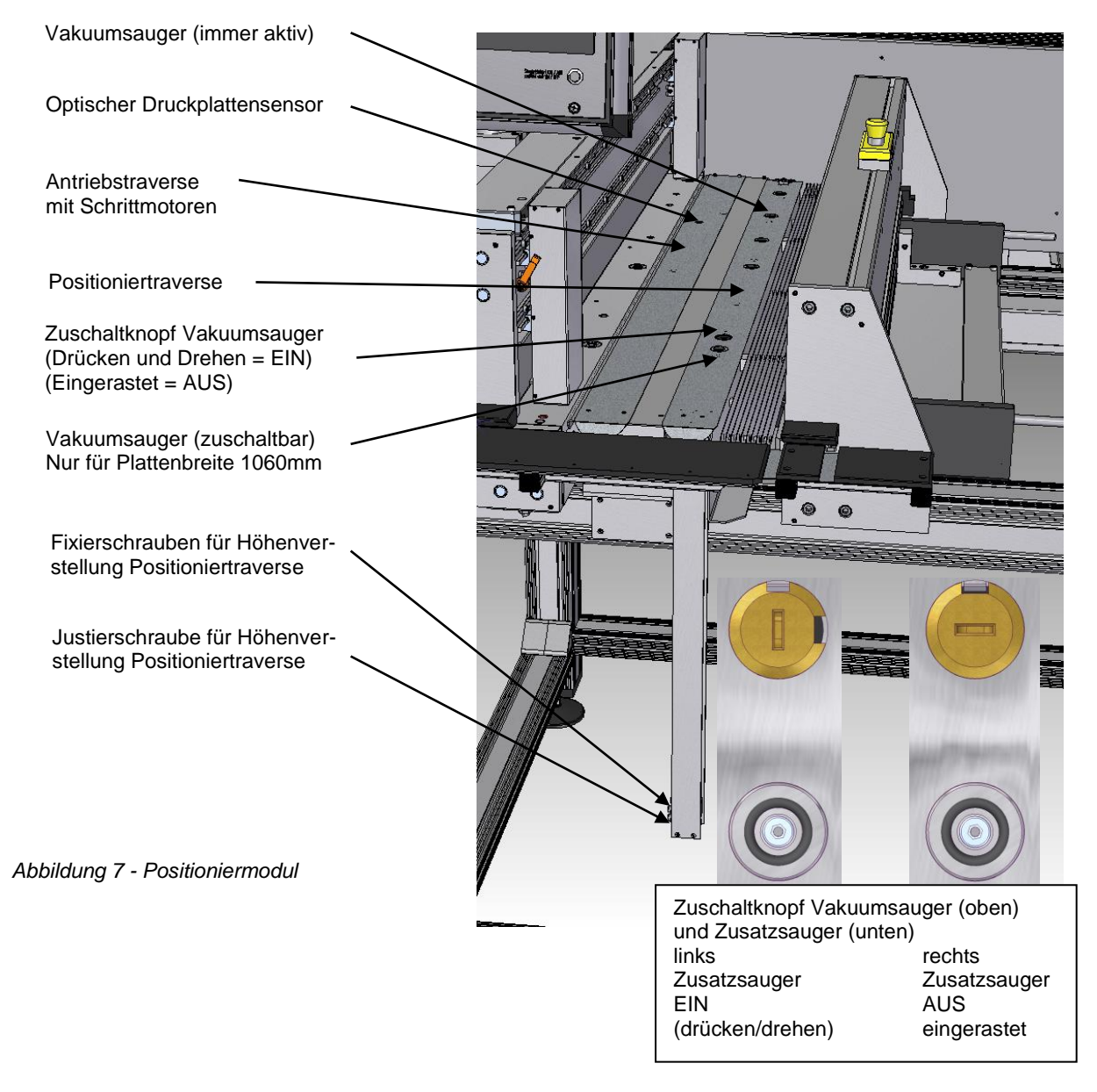

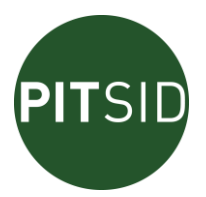

#### <span id="page-15-0"></span>5.4 BEDIEN- UND ANZEIGEMODUL

Das Bedien- und Anzeigemodul ist auf dem Biegemodul A befestigt. Es beinhaltet:

- Touch-Bedienpanel
- Taster "Steuereinheit EIN/AUS"

Die elektrische Steuerung (Industrie-PC) wird über den Taster ein- bzw. ausgeschaltet. Alle weiteren Bedienhandlungen werden menügeführt über das Touchfeld des 10,4" Displays ausgelöst.

<span id="page-15-4"></span>*Abbildung 8 - Bedien- und Anzeigemodul; Displayseite*

Über die rückseitigen Befestigungsschrauben kann das Bedien- und Anzeigemodul sowohl in seiner Neigung als auch in seinem Drehwinkel in bestimmten Grenzen verstellt werden.

<span id="page-15-2"></span>*Abbildung 9 – Bedien- und Anzeigemodu;l Rückseite*

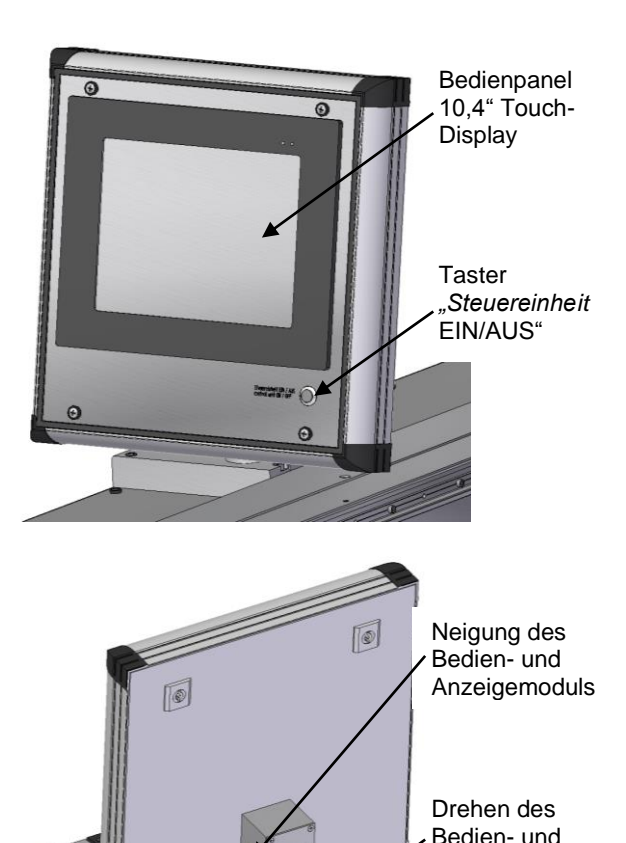

#### <span id="page-15-1"></span>5.5 STEUEREINHEIT

Die Steuereinheit besteht aus den Teilen Elektrik / Elektronik und Pneumatik, die durch eine Abschottung voneinander getrennt sind.

Die Steuereinheit ist als Ganzes nach vorn abschwenkbar. Nach dem Entfernen der Schutzwand an der Rückseite sind alle elektrischen Anschlüsse vom Schaltkasten zum Gerät zugänglich. Die Befestigungsschraube für den Schaltkasten ist nicht frei zugänglich und befindet sich unverlierbar im Schaltkasten (obere rechte Ecke). Folgende Hauptkomponenten sind Bestandteil der Steuereinheit:

- <span id="page-15-3"></span>• Elektronik-Steuereinheit; komplett mit: -Industrie- PC aus Einzelkomponenten (Motherboard; Harddisk; Netzteil)
	- Netzeingang mit Hauptschalter
	- Signalverarbeitungsleiterplatte
	- Schrittmotortreiberleiterplatte
	- Sicherheitsschaltgeräten

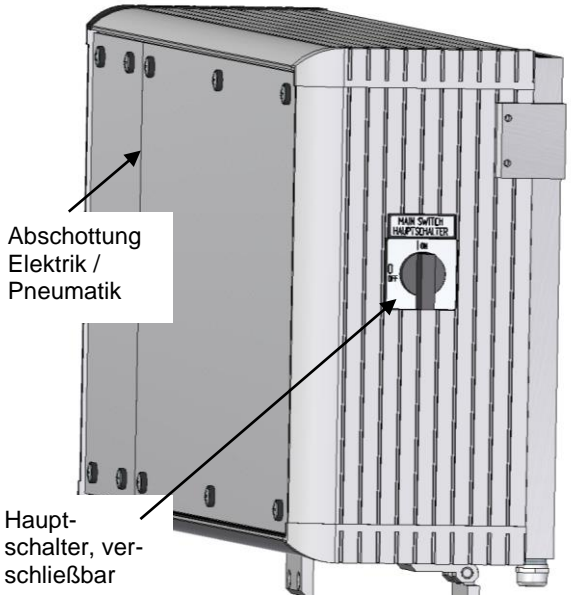

*Abbildung 10 – Steuereinheit Hauptschalterseite*

Anzeigemoduls

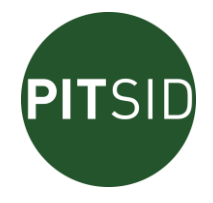

- Pneumatikmodul komplett mit:
	- Wartungseinheit mit Druckregelventil, Manometer, Wasserabscheider und Luftfilter
	- Luftabsperrventil mit Entlüftung
	- Magnetventile zur Ansteuerung der pneumatischen Aktoren
	- Signalverteiler für die elektrischen Ansteuersignale
	- Schlüsselschalter zum Anpressen beim Notbetrieb
	- Taster zum Biegen bei Notbetrieb

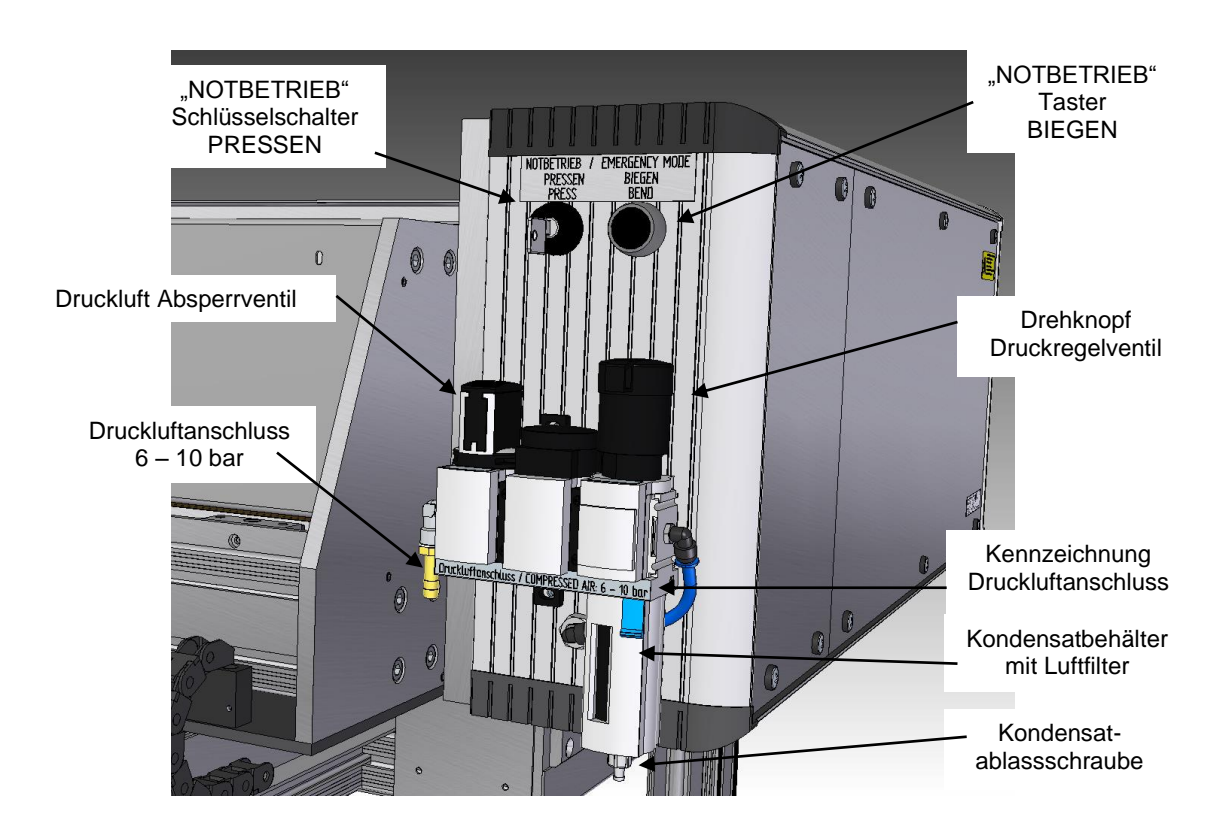

<span id="page-16-3"></span>*Abbildung 11 – Steuereinheit Pneumatikseite*

#### <span id="page-16-0"></span>5.6 SOFTWARE

- Betriebssystem MS-WINDOWS 10 Professional installiert auf Industrie-PC
- Bedien- und Steuersoftware der Biegeeinrichtung installiert auf Industrie-PC

#### <span id="page-16-1"></span>5.7 DOKUMENTATION

- Technische Dokumentation (dieses Handbuch)
- CD mit Zubehör (Messelemente, Dokumentation)

#### <span id="page-16-2"></span>5.8 MESSELEMENTE

Mit dem Kauf des Positioniersystems wird eine Lizenz für die Nutzung der Messelemente erworben. Diese befinden sich als digitale Kopien im pdf-Format auf der mitgelieferten CD. Die Elemente sind so gestaltet, dass sie auf der Druckplatte kaum wahrnehmbar sind. Im Anhang 1 befindet sich eine Anleitung zur Positionierung der Messelemente.

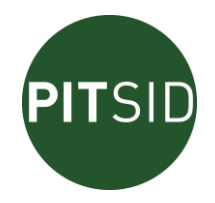

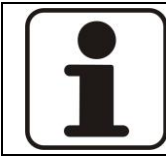

Die richtige Anordnung der Messelemente auf der Druckplatte ist für die Funktion und Genauigkeit der automatischen Positionierung entscheidend. Bebildern Sie die Druckplatten sorgfältig.

## <span id="page-17-0"></span>**6 KONTROLLE DER MECHANISCHEN GRUNDEINSTELLUNGEN**

Vor der Erstinbetriebnahme ist die mechanische Grundeinstellung zu überprüfen und ggf. zu korrigieren. Ausgangspunkt ist die korrekte horizontale Ausrichtung. Sie wird durch drei Präzisions-Längslibellen angezeigt. Die Einstellung ist in Abschnitt [3.3](#page-7-0) beschrieben.

Eine erste Kontrolle der Einstellungen kann dadurch erfolgen, dass zunächst auf dem feststehenden Biegetisch eine möglichst genaue Längslibelle (mindestens 6 Winkelsekunden pro 2mm Blasenweg) mittig positioniert wird. Der abgelesene Wert sollte in etwa dem Mittenwert der Libelle des beweglichen Biegetisches entsprechen. Danach soll über die Formateinstellung der Steuerung der gesamte Einstellbereich der Formatbreite abgefahren werden. Dabei soll sich der Längslibellenwert nicht ändern.

Anschließend soll eine Kontrollbiegung für minimales und maximales Format mit Plattenstreifen durchgeführt werden. Durch einen direkten visuellen Vergleich der jeweiligen Plattenstreifen zueinander kann eine Abschätzung der Genauigkeit erfolgen.

Wenn sich bei diesen Kontrollbiegungen bzw. bei der Libellenfahrt Differenzen ergeben, muss nach Anhang 6 eine Nachjustierung erfolgen.

## <span id="page-17-1"></span>**7 DER BETRIEB DES DRUCKPLATTENPOSITIONIERSYSTEMS**

#### <span id="page-17-2"></span>7.1 BETRIEBSARTEN

Die Druckplattenbiegung kann in folgenden Betriebsarten erfolgen:

- "**Automatik-Modus**"
- "**Notbetrieb**"

<span id="page-17-3"></span>7.1.1 AUTOMATIK-MODUS

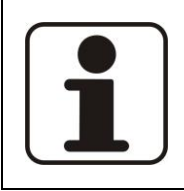

Voraussetzung für die Nutzung der Vorteile des Positioniersystems im Automatik-Modus ist das Vorhandensein von zwei speziellen Messelementen auf der Druckplatte.

Das Positioniersystem befindet sich nach dem Hochfahren des PC´s standardmäßig im Automatik-Modus.

Im "Automatik-Modus" wird die Positionierung entsprechend der Position des Druckbildes auf der Druckplatte durchgeführt, d.h. die Druckplatte wird nach den Positionen der Messelemente ausgerichtet.

#### <span id="page-17-4"></span>7.1.2 NOTBETRIEB

In der Betriebsart "Notbetrieb" erfolgt die Biegung wie eine normale mechanische Biegung, diese wird nur mit der Präzision der mechanischen Anschläge ausgeführt. Diese Betriebsart ist vorgesehen für den Fall, dass keine Messelemente auf der Druckplatte vorhanden oder erkennbar sind, bzw. die elektrische Steuerung nicht betriebsbereit ist.

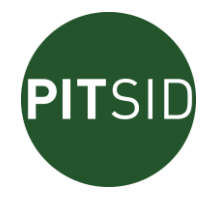

#### Voraussetzungen:

- Steuerung abschalten, Hauptschalter "OFF", (Empfehlung: Netzstecker ziehen!)
- Druckluft muss anliegen

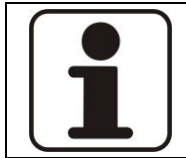

Zum Biegen im Notbetrieb muss die elektrische Steuerung zwingend ausgeschaltet sein.

Die Druckplattenanschläge müssen verändert werden.

Da im Automatikbetrieb die Druckplattenanschläge an der Biegekante wegen des Freiraums zur Plattenpositionierung auf 8 mm eingestellt sind, müssen für den manuellen Betrieb die Druckplattenanschläge auf 7 mm eingestellt werden. Dazu wird zunächst die Abdeckung der Verstelltraverse für die Druckplattenanschläge entfernt (siehe [Abbildung 12\)](#page-18-0).

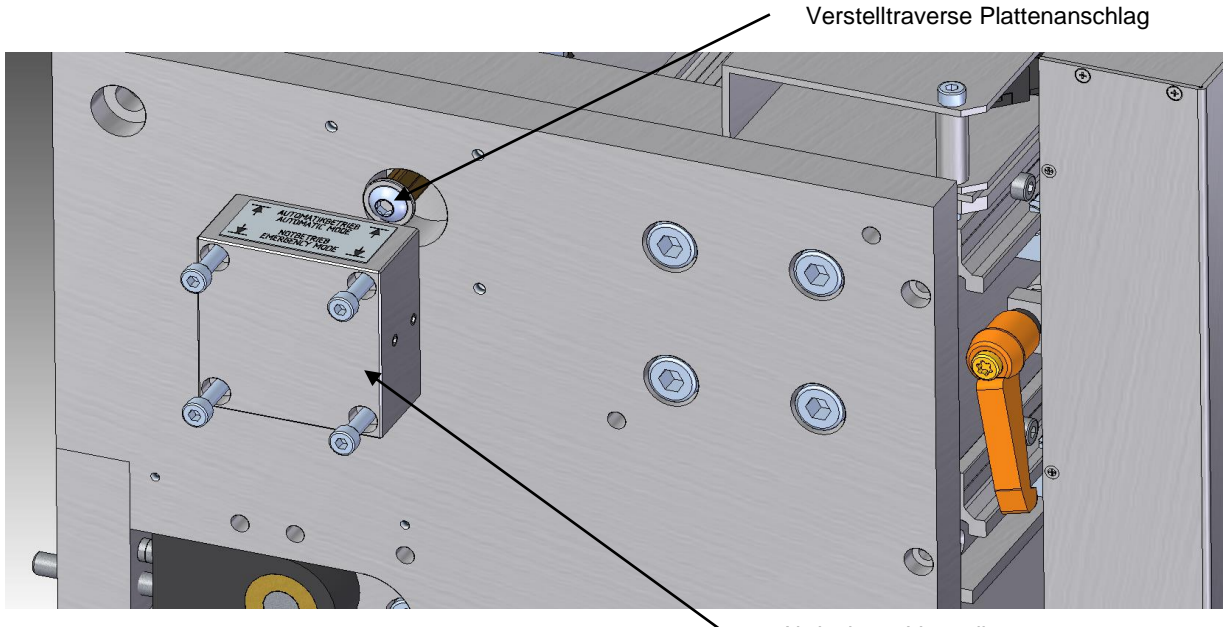

Abdeckung Verstelltraverse

<span id="page-18-0"></span>*Abbildung 12 – Verstelltraverse Druckplattenanschlag*

Durch eine zweite Person wird dann der Schlüsselschalter "PRESSEN" betätigt. Danach den Taster "BIEGEN" drücken [\(Abbildung 13\)](#page-19-2) und betätigt lassen. Während der Tastenbetätigung die Verstelltraverse Plattenanschlag bis zum Anschlag aus der Gehäusewand herausziehen. Den Taster loslassen und den Schalter "PRESSEN" ausschalten. Danach die Abdeckung der Verstelltraverse wieder anschrauben.

Zurückgestellt auf Automatikbetrieb wird in gleicher Weise, nur wird nach Betätigung des Tasters "BIEGEN" die Verstelltraverse Plattenanschlag wieder zurück geschoben.

Beim manuellen Biegen wird die Druckplatte in gleicher Weise wie beim Automatikmodus vorsichtig gegen die Anschlagpositionen geschoben

Anschließend erfolgt das Absenken der Anpressbalken durch Betätigung des Schlüsselschalters "PRESSEN" am Pneumatikmodul [\(Abbildung 13\)](#page-19-2). Die eigentliche Biegung erfolgt durch Drücken des Tasters "BIEGEN". Die Funktion Biegen ist nur aktiv, wenn zuvor angepresst wurde. Nach Abschluss der Biegung muss der Schlüsselschalter wieder ausgeschaltet werden. Die Druckplatte kann nun entnommen werden.

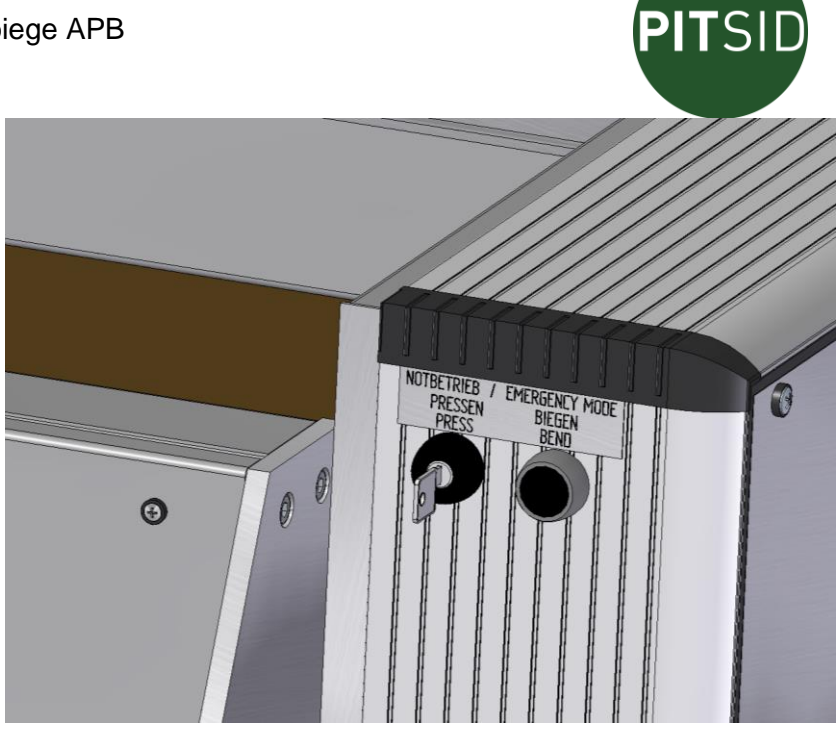

<span id="page-19-2"></span>*Abbildung 13 – Befehlsgeräte für den Notbetrieb*

#### <span id="page-19-0"></span>7.2 EIN- UND AUSSCHALTEN (AUTOMATIK-MODUS)

#### 7.2.1 EINSCHALTEN

<span id="page-19-1"></span>Schließen Sie die Einrichtung an die Druckluft- und Netzspannungsversorgung an und schalten Sie den Hauptschalter [\(Abbildung 10\)](#page-15-3) ein.

Betätigen Sie zum Einschalten der automatischen Biegeeinrichtung den Drucktaster "Steuereinheit EIN/AUS" unterhalb des Bedienpanels [\(Abbildung 8\)](#page-15-4). Der Einschaltvorgang des Systems dauert ca. eine Minute. Das System zeigt am Display der Bedieneinheit den Fortschritt des Systemstarts an. Es werden das Betriebssystem und die eigentliche Bedien- und Steuersoftware der Biegeeinrichtung gestartet. [\(Abbildung 14\)](#page-19-3)

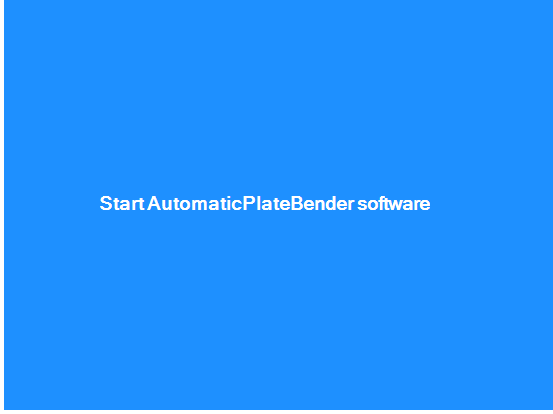

*Abbildung 14 - Startbildschirm*

<span id="page-19-3"></span>Nach dem Startvorgang werden zunächst einige Initialisierungen und Überprüfungen von Komponenten des Systems vorgenommen. Es werden die aktuelle Druckplattenbreite und Formatlänge ermittelt (vgl. Kapitel 7.3. und 7.4.). Die Betriebsbereitschaft ist erreicht, wenn im unteren Bereich der Bedienoberfläche der Ausdruck "Druckplatte einlegen…" angezeigt wird. [\(Abbildung 15\)](#page-20-2)

Ausgabe 09/2017 II Seite: 20

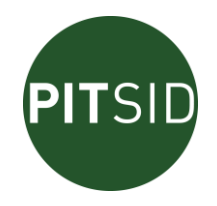

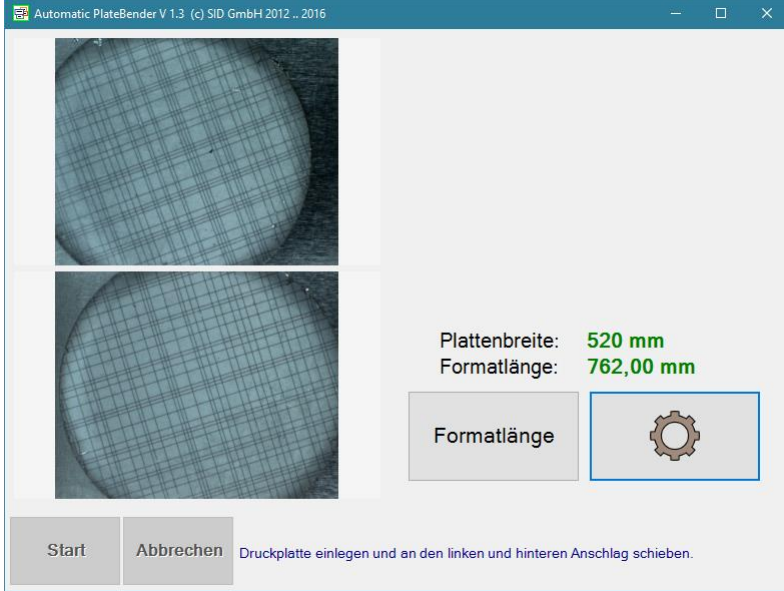

*Abbildung 15 - Bedienoberfläche, Anzeige der Betriebsbereitschaft*

<span id="page-20-2"></span>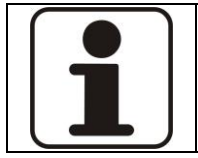

Alle weiteren Bedienhandlungen erfolgen über die markierten Schaltflächen auf dem Bedienpanel. Der Drucktaster "Steuerung EIN/AUS" dient nur zum Ein- und Ausschalten des Systems.

## <span id="page-20-0"></span>7.2.2 AUSSCHALTEN

Zum Ausschalten der Biegeeinrichtung ist der Drucktaster "Steuerung EIN/AUS" unterhalb des Bedienpanels kurz zu drücken. Wenn das Display dunkel ist, kann die Einrichtung, falls gewünscht, nach einer kurzen Wartezeit mit dem Hauptschalter vollständig abgeschaltet werden.

#### 7.2.3 AUTOMATISCHES AUSSCHALTEN

<span id="page-20-1"></span>Optional können Sie in der Software die Einstellung vornehmen, dass sich die Biegeeinrichtung täglich zu einer bestimmten Zeit von selbst ausschaltet. (Siehe Kapitel 7.3.2) Im Falle einer Überhitzung schaltet sich die Biegeeinrichtung von selbst ab. Das wird ihnen kurz auf dem Display angezeigt. [\(Abbildung 16\)](#page-21-1)

#### **Betriebsanleitung**

#### Automatische Druckplattenbiege APB

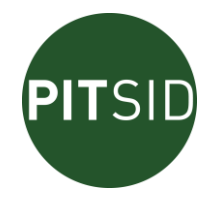

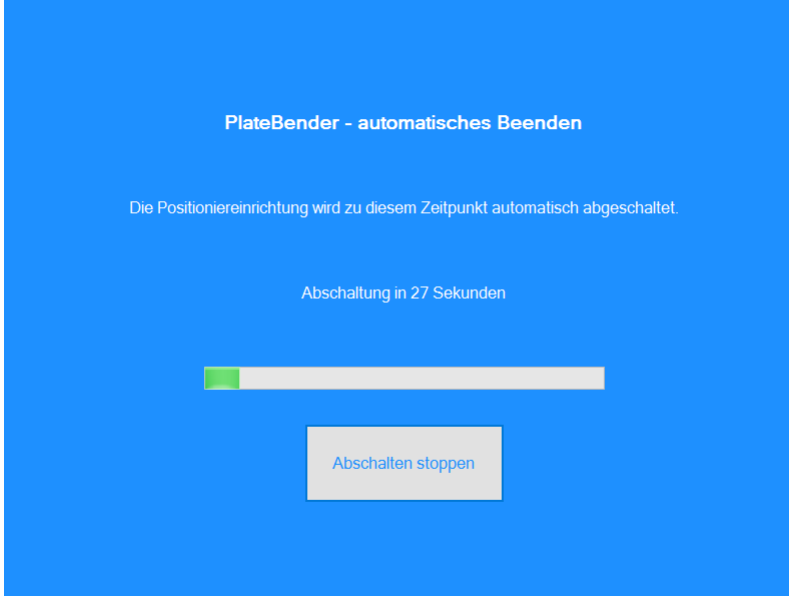

<span id="page-21-1"></span>*Abbildung 16 - Anzeige, Automatisches Beenden*

#### <span id="page-21-0"></span>7.3 EINSTELLEN DER DRUCKPLATTENBREITE

Die Biegeeinrichtung ist für die Druckplattenbreiten 520 (optional 530), 860 und 1060 (Großformat 1090) mm vorgesehen. Dafür befinden sich auf dem vorderen Biegemodul [\(Abbildung](#page-12-3)  [5\)](#page-12-3) vier Referenzmesselemente in entsprechenden Abständen.

Um zwischen den verschiedenen Breiten umzuschalten, lösen Sie einfach die Fixierung des vorderen Videomodules am Feststellhebel [\(Abbildung 17\)](#page-22-0), schieben es über das gewünschte Referenzelement und fixieren es wieder.

Dabei öffnet sich auf dem Display ein Dialog [\(Abbildung 17\)](#page-22-0), der Ihnen die Live-Videobilder beider Kameras anzeigt. Wird vom Messsystem ein Referenzmesselement erkannt, wird das durch eine kreuzförmige Anordnung aus vielen roten Kreisen signalisiert. Beim Schließen des Feststellhebels wird die neue Referenzposition eingelesen und gleichzeitig die nun neu gesetzte Druckplattenbreite festgestellt.

Nachdem die neue Referenzposition erfolgreich eingelesen wurde, schießt sich der Dialog und auf der Bedienoberfläche [\(Abbildung 15\)](#page-20-2) wird die neue Plattenbreite angezeigt.

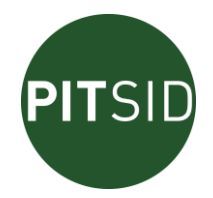

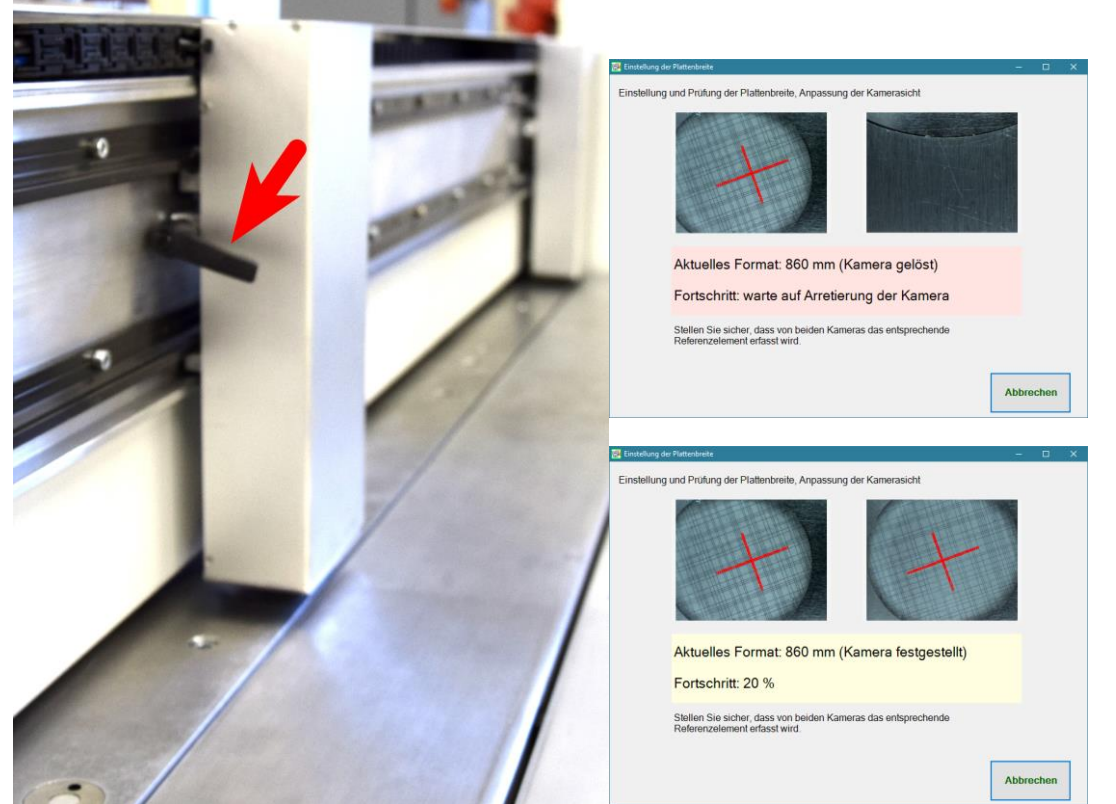

 *Abbildung 17 - vorderes Videomodul mit Feststellhebel(links), Dialog zum Einstellung der Druckplattenbreite (rechts)*

<span id="page-22-0"></span>Wenn das Videomodul keine Sicht auf ein Referenzelement hat oder Sie verlassen den Dialog, bevor die Referenzposition gelesen werden konnte, kann von der Biegeeinrichtung keine Positionierung von Druckplatten ausgeführt werden. [\(Abbildung 18\)](#page-22-1)

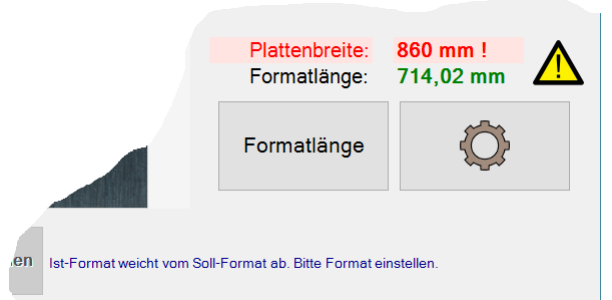

<span id="page-22-1"></span>*Abbildung 18 - Druckplattenbreite liegt nicht vor*

Würden Sie nun versuchen, eine Druckplatte automatisch zu positionieren und abzukanten oder eine andere Formatlänge einzustellen, wird auf dem Display immer wieder der Dialog zur Einstellung der Druckplattenbreite angezeigt. Der Dialog wird solange angezeigt, bis das Videomodul wieder Sicht auf ein Referenzelement hat und die Referenzmessung vollständig ausführen konnte. Verschieben Sie also in einem solchen Fall das Videomodul auf das Referenzelement der gewünschten Plattenbreite, schließen den Feststellhebel und lassen die neue Referenzposition einlesen.

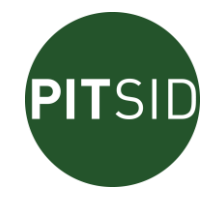

#### <span id="page-23-0"></span>7.4 EINSTELLEN DER FORMATLÄNGE

Die Biegeeinrichtung kann Druckplatten mit Formatlängen von 406,4 bis 762,0 (Großformat bis 929,4) mm (für Sleeves mit Umfängen von 16 bis 30 inch (Großformat 36 inch)) verarbeiten.

> Der tatsächliche Abstand von vorderer zu hinterer Biegekante der Druckplatte ist nicht mit dem eingegebenen Wert der Formatlänge identisch. Aus Gründen der Benutzerfreundlichkeit werden an der Bedienoberfläche für Soll- und Istwert nur die gebräuchlichen Maße für Sleeveumfänge angezeigt und intern in tatsächliche Abstandsmaße umgerechnet.

Die Software der Biegeeinrichtung überprüft fortlaufend die Differenz zwischen Soll- und Istwert der Formatlänge. Wenn Soll- und Istwert um mehr als 0,02 mm voneinander abweichen, wird ein automatisches Positionieren und Abkanten unterbunden. Im Leerlauf der Biegeeinrichtung werden Abweichungen von Soll- zu Istwert um weniger als 1 mm und größer als 0,02 mm automatisch korrigiert. Im Falle einer zu großen Differenz zwischen Soll- und Istwert, würde beim Versuch eine Positionierung zu starten auf dem Display immer wieder der Dialog zur Einstellung der Formatlänge [\(Abbildung 19\)](#page-23-1) angezeigt.

Um die Formatlänge zu ändern oder einen Abgleich von Ist- und Sollwert vorzunehmen, be-tätigen Sie die Schaltfläche "Formatlänge" [\(Abbildung 15\)](#page-20-2), worauf sich der Dialog zur Einstellung der Formatlänge öffnet. [\(Abbildung 19\)](#page-23-1)

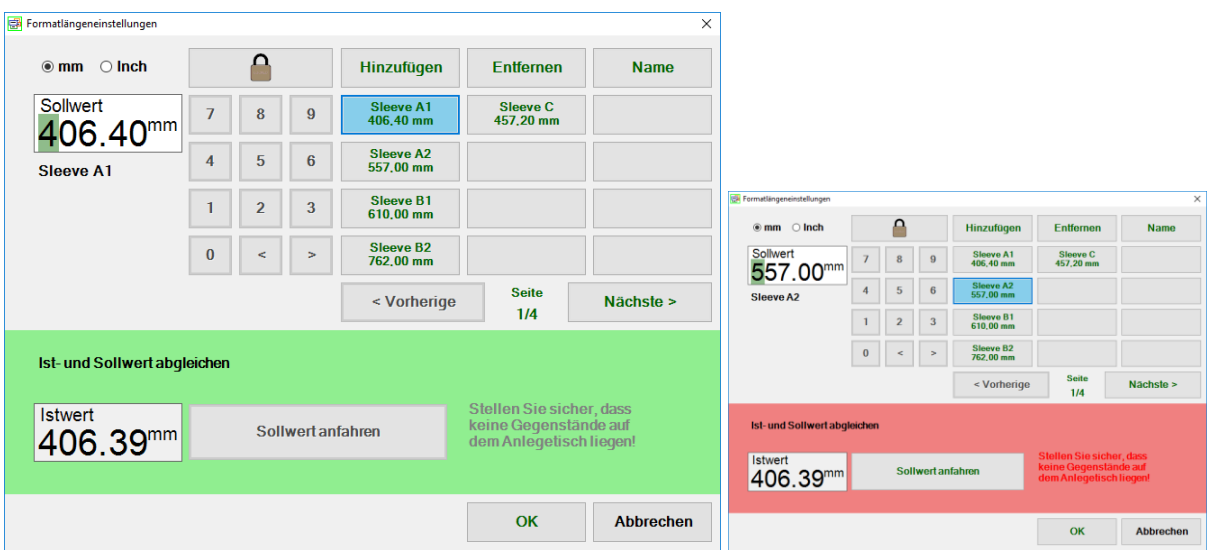

<span id="page-23-1"></span>*Abbildung 19 - Dialog zur Einstellung der Formatlänge*

Geben Sie einen neuen Sollwert ein, indem Sie entweder einen Wert aus der Schnellauswahl wählen, oder Sie geben über das Ziffernfeld einen Wert ein.

In der Schnellauswahl können Sie insgesamt 48 Sollwerte mit Bezeichnung ablegen. Jeweils 12 der 48 Einträge werden gleichzeitig auf den Schnellauswahlschaltflächen angezeigt. Mit den Schaltflächen "vorherige" und "nächste"-Seite können Sie durch alle 48 Einträge navigieren.

Um das Risiko versehentlicher Fehleingaben zu verringern, ist das Ziffernfeld immer bei einem neuen Aufruf des Dialoges gesperrt. Die Sperrung heben Sie durch Betätigung der Schaltfläche mit dem Schlosssymbol auf.

Haben Sie einen neuen Sollwert gesetzt, der um mehr als 0,02 mm vom Istwert abweicht, so verfärbt sich die Fläche im unteren Bereich des Dialoges rot und die Schaltfläche "Sollwert anfahren" wird aktiv. [\(Abbildung 19,](#page-23-1) rechts)

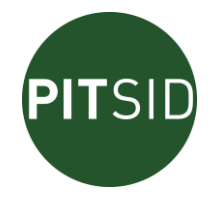

Betätigen Sie jetzt diese Schaltfläche und das Biegemodul für die Plattenhinterkante wird entsprechend verfahren. Geben Sie beim Sollwert anfahren darauf acht, dass keine Gegenstände zwischen vorderem und hinterem Biegemodul liegen. Sollte eine Druckplatte in der Biegeeinrichtung liegen, wird das Anfahren des Sollwertes unterbunden.

Verlassen Sie den Dialog, indem Sie die Schaltfläche "OK" betätigen, so werden alle vorgenommenen Änderungen (Sollwert, neue oder geänderte Einträge der Schnellauswahl, angezeigte Maßeinheit) übernommen. Verlassen Sie den Dialog dagegen über die Schaltfläche "Abbrechen", bleiben alle Einstellungen vor dem Aufruf des Dialoges bestehen. Nur ein eventuell zwischenzeitlich eingestellter Istwert wird nicht wieder zurückgesetzt.

#### *Erläuterung der Vorgehensweisen Hinzufügen, Entfernen und Umbenennen von Einträgen aus der Schnellauswahl:*

*Hinzufügen:*

- *1. Betätigen Sie die Schaltfläche "Eintrag hinzufügen", worauf sich alle Schaltflächen, auf denen Schnellauswahlwerte abgelegt werden können, verfärben.*
- *2. Betätigen Sie nun die Schnellauswahlschaltfläche, auf der Sie den momentan gesetzten Sollwert ablegen wollen.*
- *3. Enthält die von Ihnen gewählte Schnellauswahlfläche keinen Wert, wird der Sollwert dort abgelegt.*
- *4. Sollten Sie eine Schaltfläche wählen, die bereits einen Wert enthält, erscheint ein Abfragefenster, welches Ihre Bestätigung zum Überschreiben des alten Wertes abfragt.*

#### *Entfernen:*

- *1. Betätigen Sie die Schaltfläche "Eintrag entfernen", worauf sich alle Schaltflächen, auf denen Schnellauswahlwerte abgelegt werden können, verfärben.*
- *2. Betätigen Sie nun die Schnellauswahlschaltfläche mit dem Wert, den Sie entfernen wollen.*
- *3. Wenn Sie im darauf erscheinenden Abfragefenster bestätigen, dass Sie den Wert tatsächlich entfernen wollen, wird der Wert entfernt.*

#### *Be- und Umbenennen:*

- *1. Betätigen Sie die Schaltfläche "Name", worauf sich alle Schaltflächen, auf denen Schnellauswahlwerte abgelegt werden können, verfärben.*
- *2. Betätigen Sie nun die Schnellauswahlschaltfläche mit dem Eintrag, den Sie benennen oder umbenennen wollen.*
- *3. Geben Sie im darauf erscheinenden Dialogfenster eine neue Bezeichnung ein oder verändern Sie die bestehende Bezeichnung und verlassen das Dialogfenster mit 'OK'. (Die Zeichenanzahl ist auf 16 Zeichen begrenzt.)*

#### <span id="page-24-1"></span><span id="page-24-0"></span>7.5 AUTOMATISCHES ABKANTEN VON DRUCKPLATTEN

#### 7.5.1 EINLEGEN DER DRUCKPLATTE

Stellen Sie die notwendige Plattenbreite und Formatlänge ein (siehe 7.3 und 7.4) Nutzen Sie zum Einschieben der Druckplatte die Druckplattenauflage und den Einführanschlag. [\(Abbildung 5\)](#page-12-3)

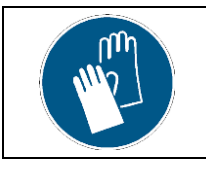

Tragen Sie beim Beschicken der Druckplattenbiege Sicherheitshandschuhe, da beim Einführen und Entnehmen der Druckplatte aus dem Gerät sonst Verletzungen durch scharfe Schnittkanten nicht ausgeschlossen werden können.

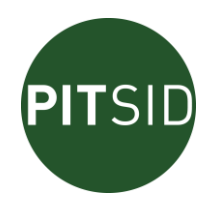

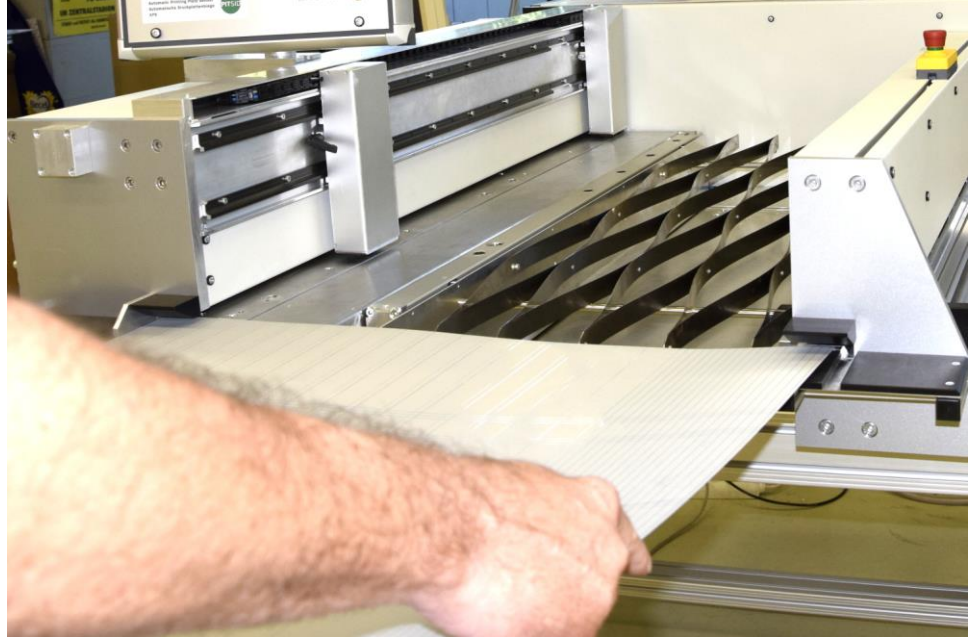

*Abbildung 20 - Einschieben der Druckplatte*

<span id="page-25-0"></span>Schieben Sie die Druckplatte mit dem Druckbild nach oben zunächst an den hinteren Anschlag und anschließend nach links. [\(Abbildung 20\)](#page-25-0) Im Bereich der vorderen Abkanteinheit befinden sich zwei Anschläge. Die Platte sollte an allen drei Anschlägen anliegen. Sobald die Druckplatte beim Einlegen am optischen Druckplattensensor [\(Abbildung 7\)](#page-14-1) vorbeigeschoben wird, werden die Live-Videobilder beider Kameras angezeigt. Ist die Druckplatte richtig an die Anschläge heran geschoben, ist in beiden Kamerabildern jeweils ein Messelement sichtbar [\(Abbildung 21\)](#page-25-1).

<span id="page-25-1"></span>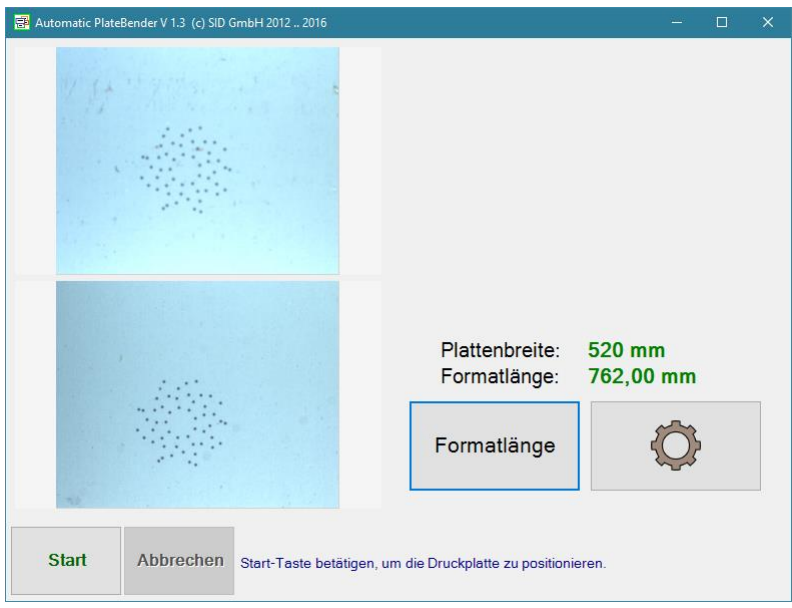

*Abbildung 21 – Bedienoberfläche, Druckplatte eingelegt*

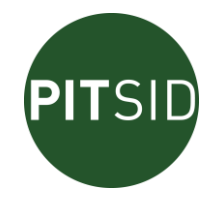

#### <span id="page-26-0"></span>7.5.2 POSITIONIEREN UND ABKANTEN

Nachdem Sie eine Druckplatte in die Biegeeinrichtung eingelegt haben, betätigen Sie die Schaltfläche "Start". Die Druckplatte wird mit den Vakuumsaugern der Positioniertraverse [\(Abbildung 7\)](#page-14-1) angesaugt. Eventuell ist hierbei ein leichtes Andrücken bei welligen Platten erforderlich. Anschließend erfolgt die Positionierung der Druckplatte. Das heißt, die Druckplatte wird anhand der darauf belichteten Messmarken so ausgerichtet, dass die ideale zum Druckbild parallele Biegelinie der Druckplatte in Übereinstimmung mit der Biegekante der Biegeeinrichtung gebracht wird.

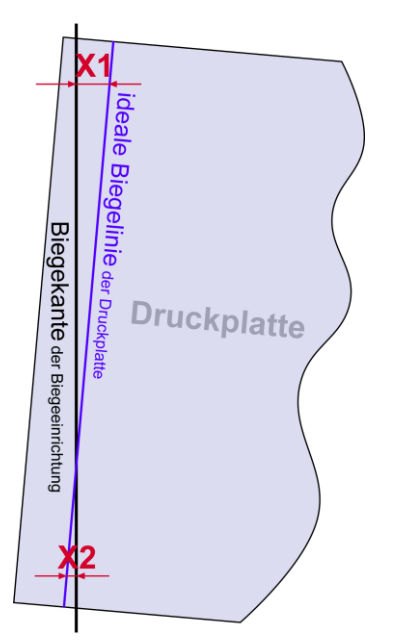

*Abbildung 22 - Skizze zum Positionieren*

Dieser Prozess erfolgt mehrfach und iterativ. Zu erkennen ist das am wiederholten Absenken der Pressbalken und der Anzeige von immer kleiner werdenden Abweichungen am Druckbeginn X1 und X2. [\(Abbildung](#page-26-1) 23)

<span id="page-26-1"></span>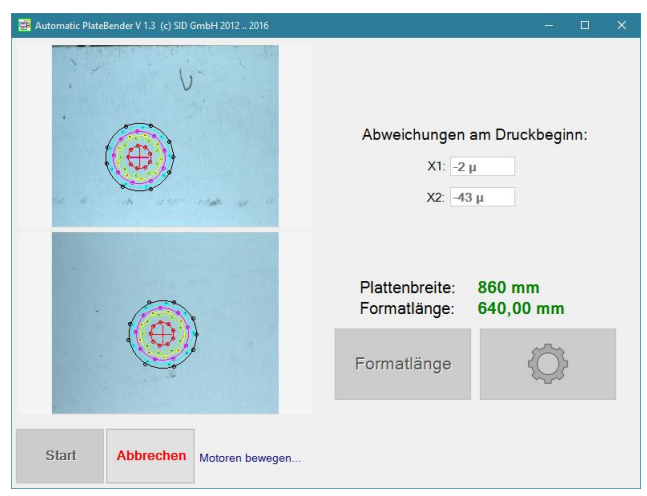

*Abbildung 23 - Bedienoberfläche, Positioniervorgang*

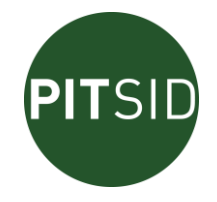

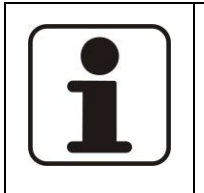

Greifen Sie nach dem Start der Plattenpositionierung nicht in den Arbeitsbereich der Positioniereinrichtung. Warten Sie vor weiteren Bedienhandlungen unbedingt bis zum Ende der Positionierung. Die Positionierung könnte sich sonst dadurch verlängern oder unmöglich werden.

Zwischen den Iterationsschritten und nach Abschluss der Positionierung werden die Pressbalken auf die Druckplatte gepresst, um sowohl beim Mess- und auch beim Biegevorgang die gleiche stabile Position der Druckplatte zu gewährleisten.

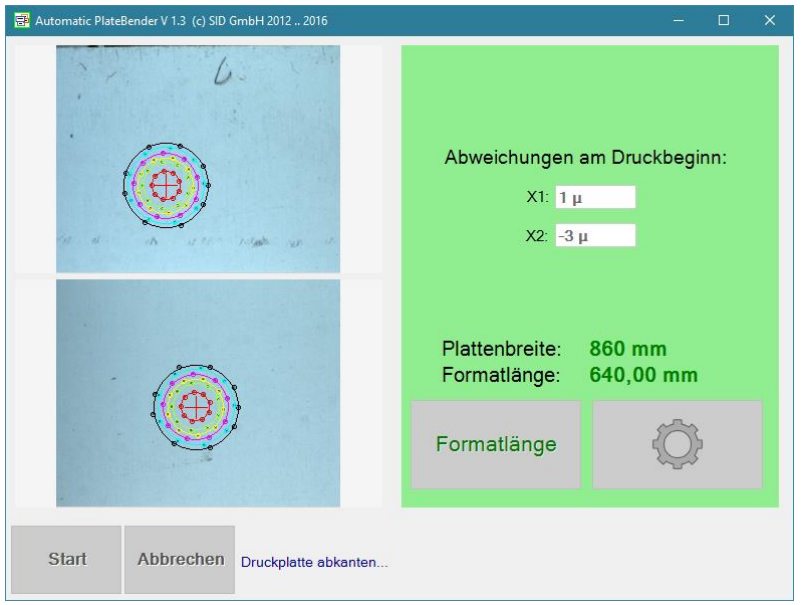

*Abbildung 24 - Bedienoberfläche nach dem Positionieren*

<span id="page-27-0"></span>Auf dem Display werden nach Abschluss der Positionierung die erreichten Abweichungen von der idealen Sollposition angezeigt [\(Abbildung 24\)](#page-27-0). Der Abkantvorgang wird danach automatisch ausgeführt. Danach geben die Biegewerkzeuge und die Pressbalken die Druckplatte wieder frei und sie kann entnommen werden.

Weitere Druckplatten werden in der gleichen Weise positioniert und abgekantet. Bestehen während der Positionierung Probleme, welche dazu führen, dass die Endpräzision (< 3µm) nicht erreicht wird, so wird der Positioniervorgang nach maximal 60 Sekunden oder maximal 20 Iterationsschritten abgebrochen. Der bei erreichter Endpräzision automatisch ausgeführte Abkantvorgang wird dann zunächst nicht ausgeführt.

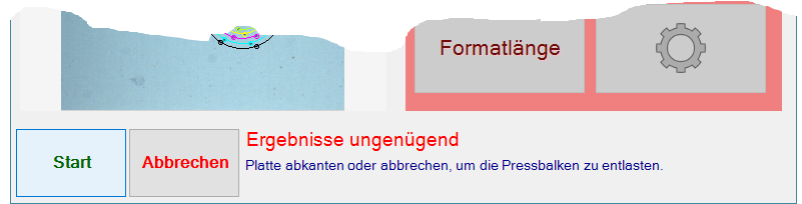

*Abbildung 25 - Bedienoberfläche nach dem Positionionieren mit ungenügendem Ergebnis*

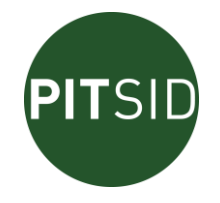

Die Pressbalken bleiben jedoch geschlossen. Sie können nun das Abkanten der Druckplatte durch Berühren der Schaltfläche "Start" ausführen oder den Vorgang abbrechen, um die die Pressbalken zu lösen und einen weiteren Versuch der Positionierung zu starten.

#### <span id="page-28-0"></span>7.5.3 ENTNEHMEN DER DRUCKPLATTE

Nachdem Abkanten der Druckplatte und dem anschießenden Freigeben der Pressbalken können Sie die Druckplatte entnehmen, d.h. aus der Biegeeinrichtung herausziehen. Ziehen sie die Platte dabei nach vorn heraus und beachten Sie, dass Sie die nun umgebogenen Plattenenden möglichst nicht belasten, indem Sie ein Verkanten der Druckplatte vermeiden.

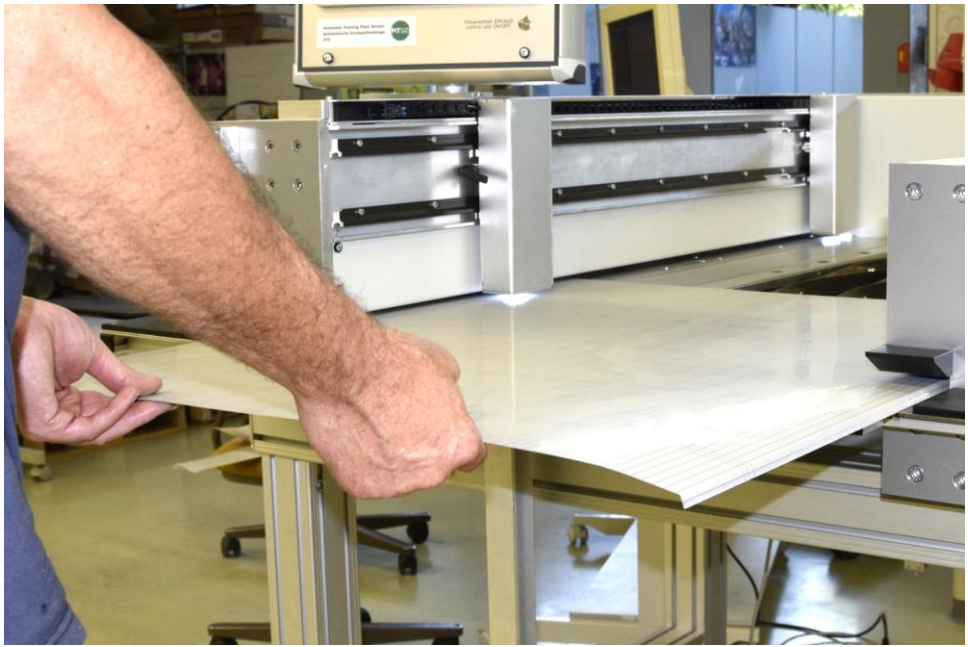

*Abbildung 26 - Druckplatte entnehmen*

Montieren Sie die Druckplatte dann in gewohnter Weise auf den Sleeve.

#### <span id="page-28-1"></span>7.6 EINSTELLUNGEN DER SOFTWARE

#### <span id="page-28-2"></span>7.6.1 ALLGEMEIN

Durch Betätigen der Schaltfläche (Einstellungen) öffnet sich das Menü für die Einstellungen. Es ist in zwei Register unterteilt [\(Abbildung 27\)](#page-29-1).

- Allgemein
- <span id="page-28-3"></span>**Justierung** 
	- 7.6.2 REGISTER "ALLGEMEIN"

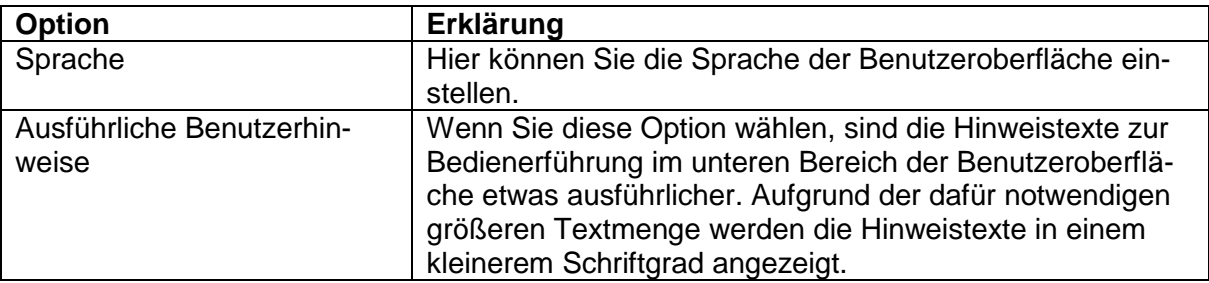

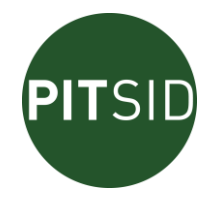

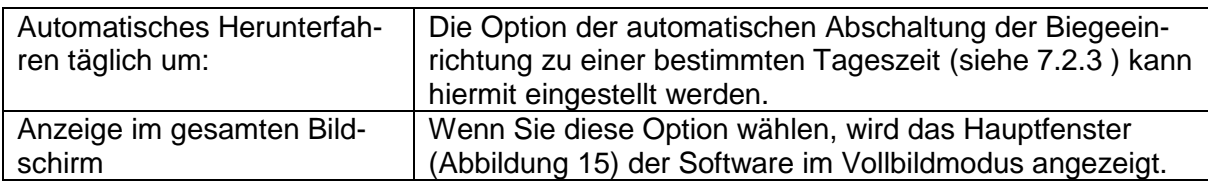

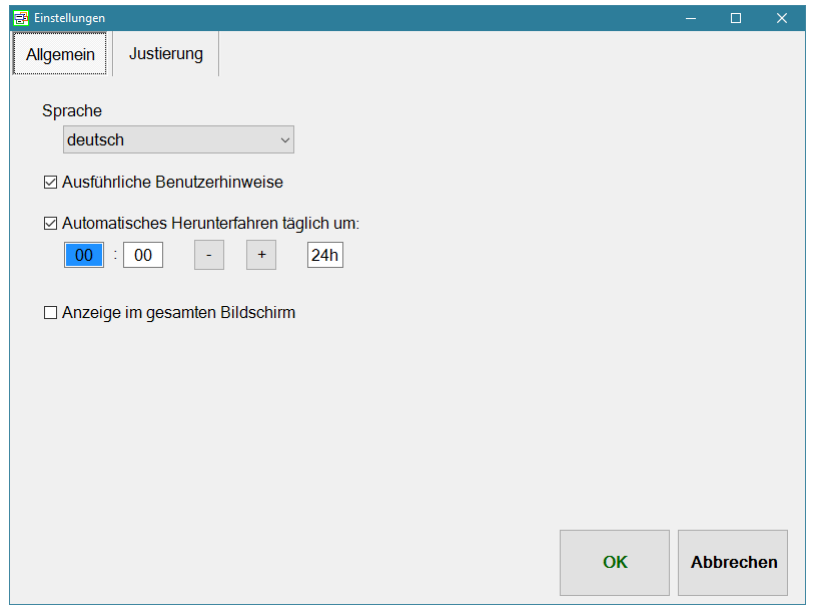

<span id="page-29-1"></span>*Abbildung 27 - Grundeinstellungen*

#### <span id="page-29-0"></span>7.6.3 REGISTER JUSTIERUNG"

Durch montagebedingte Toleranzen des Biegeapparates, des Positioniersystems und des Druckplattenbelichters ist nach der Montage und Aufstellung trotz genauester Positionierung die Lage der Biegekante meistens nicht parallel zum Druckbild. Da die genannten Toleranzen nicht zufällig, sondern systematisch auftreten, lässt sich dieser Fehler mittels der in der Folge beschriebenen Vorgehensweise eliminieren bzw. auf ein Minimum reduzieren. Diese Justierschritte sind nicht dazu gedacht, in regelmäßigen Abständen immer wieder durchgeführt zu werden. Sie sind nur dann nötig, wenn ein Versatz des Druckbildes der auf den Sleeve montierten Druckplatte festgestellt wird. In der Regel wird die Justage nach der Aufstellung der Biegeeinrichtung einmal durchgeführt. Damit sollte immer eine Plattenmontage mit achsparallelem Druckbild gewährleistet sein, solange die Biegeeinrichtung nicht umgestellt oder umgebaut wird.

Die Vorgehensweise ist für alle Plattenbreiten separat vorzunehmen. Sinnvoll ist, die Justage mit Druckplatten für möglichst große Formatlängen durchzuführen, da damit seitliche Abweichungen zwischen Druckbeginn und –ende am deutlichsten sichtbar werden.

Stellen Sie eine Druckplatte mit Messelementen und Versatzmarken [\(Abbildung 28\)](#page-30-0) her. Die senkrechten Linien der unteren und oberen Versatzmarke müssen dabei genau in einer Flucht liegen.

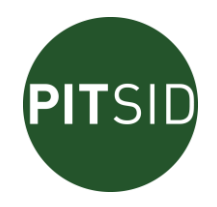

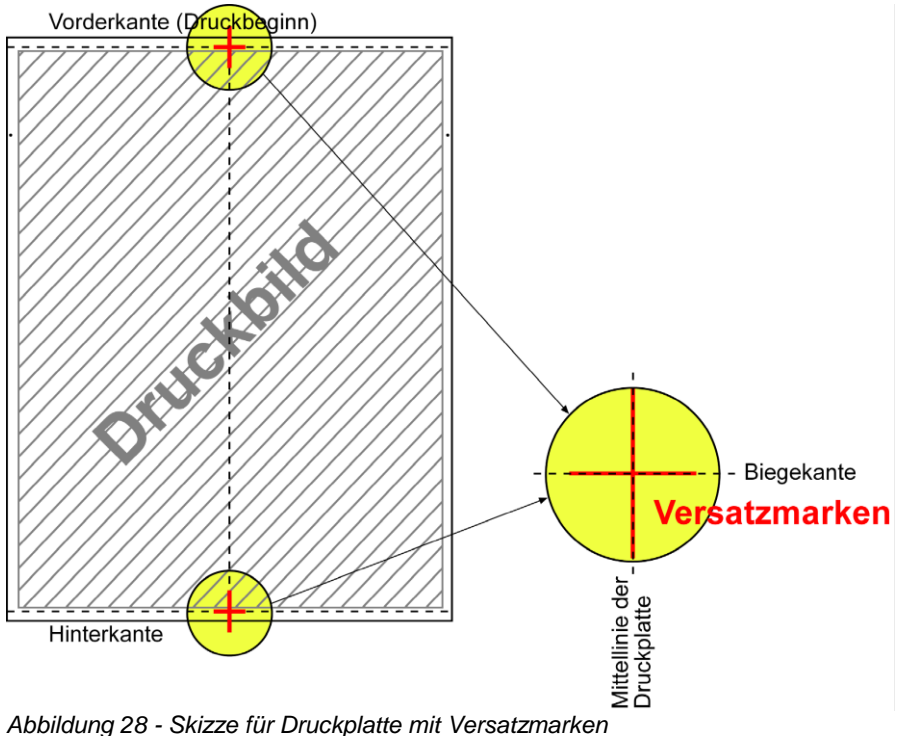

<span id="page-30-0"></span>

Biegen Sie diese Druckplatte im Automatik-Modus laut Anleitung (siehe 7.5.2). Montieren Sie die Druckplatte gemäß den Hinweisen zum Sleeve-Einschub mit der Montagevorrichtung auf den Sleeve.

Anschließend ist die seitliche Abweichung der senkrechten Linien der Versatzmarken von vorderer zu hinterer Biegelinie abzuschätzen.

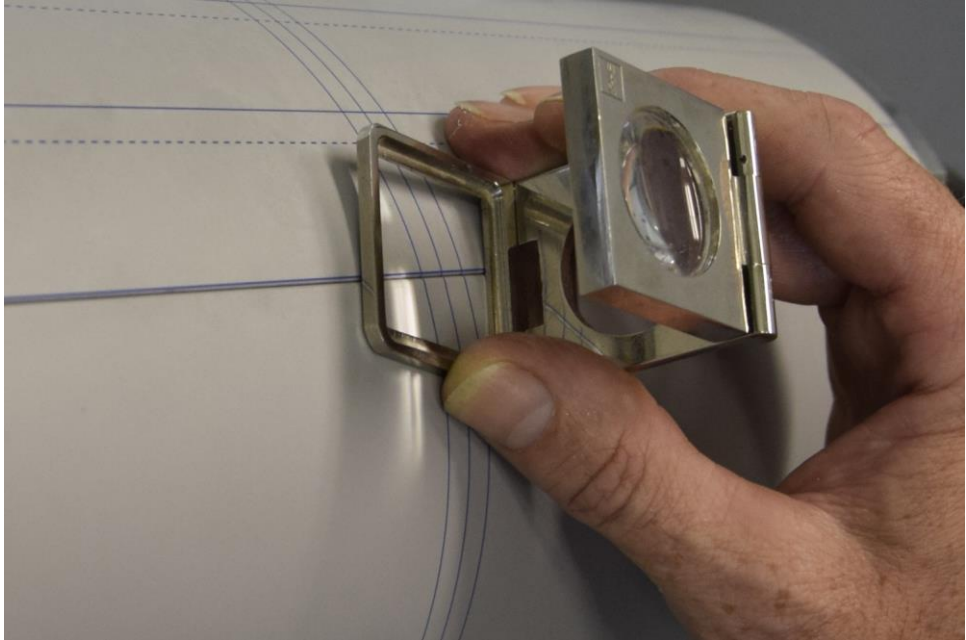

*Abbildung 29 - Abschätzung des Versatzes*

<span id="page-30-1"></span>Ein Versatz in Längsrichtung kann über die Abweichung der Position der waagerechten Linien von deren Sollposition auf den Biegekanten bestimmt werden [\(Abbildung 29\)](#page-30-1). Nehmen Sie dafür einen Fadenzähler o.ä. zu Hilfe.

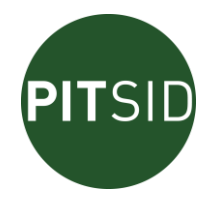

Öffnen Sie durch Betätigen der Schaltfläche (Einstellungen) und wählen Sie das Register "Justierung" aus [\(Abbildung 30\)](#page-31-0). Überprüfen Sie zunächst, ob die Einstellungen für Plattenbreite und Formatlänge auch tatsächlich die der Druckplatte sind, an der Sie gerade den Versatz bestimmt haben und nehmen Sie gegebenenfalls Korrekturen vor.

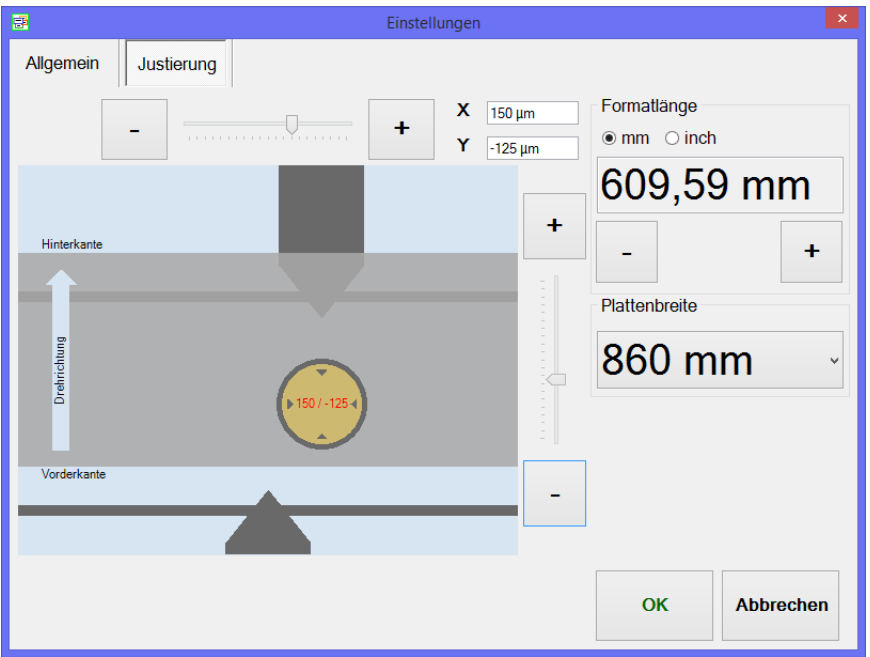

*Abbildung 30 – Justageeinstellungen*

<span id="page-31-0"></span>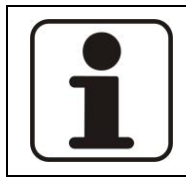

Als Werte für Plattenbreite und Formatlänge, werden Ihnen beim Öffnen des Dialoges immer die aktuellen Istwerte der Biegeeinrichtung angezeigt. Ändern Sie die Werte hier im Dialog, hat das keinen Einfluss auf die Werte außerhalb dieses Dialoges. Sie sind aber notwendig für die Berechnung und Ablage der hier ermittelten Korrekturwerte.

Die waagerechte graue Fläche der schematischen Darstellung im Justage-Dialog versinnbildlicht den Einhängespalt auf dem Sleeve. In der Darstellung grenzen die Druckplattenhinterkante oben und die Druckplattenvorderkante unten an den Spalt an, so wie bei der Sleeve-Montage üblich. Wenn Sie sicher stellen, dass der Sleeve, an dem Sie den Versatz bestimmen, ebenso vor Ihnen liegt, wie im Schema, können Sie die ermittelten Abweichungen genauso eingeben, wie sie vorliegen. Anderenfalls (Hinterkante ist unten, Vorderkante oben) müssen Sie die x- und y-Werte des festgestellten Versatzes beim Eingeben in den Dialog jeweils negieren (Vorzeichen des Wertes wechseln).

*Beispiel: Mit dem Fadenzähler stellen Sie fest, dass die senkrechte Linie der Hinterkante gegenüber der der Vorderkante um ca. 0,1mm (100µm) zu weit links sitzt und 0,2mm zu weit oben, so geben Sie im Justage-Dialog einen x-Wert von -100µm und einen y-Wert von 200µm ein.*

Durch Bestätigung mit der Schaltfläche "OK" werden die eingegebenen Versatzwerte verrechnet und als Korrekturwerte im System abgelegt.

Sollten der außergewöhnliche Fall auftreten, dass Sie Versatzwerte eingeben müssen, deren Betrag größer als 0,5mm ist, so müssen Sie den Dialog mehrmals hintereinander aufrufen.

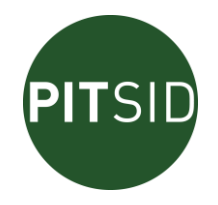

*Beispiel: Sie wollen einen Versatz in x-Richtung um -1,2mm eingeben. Rufen sie dazu den Dialog auf und geben -500µm als x-Wert ein und schließen diesen Dialog mit 'OK'. Öffnen Sie den Dialog ein zweites Mal, geben wieder -500µm als x-Wert ein und schließen mit 'OK'. Beim dritten und letzten Aufruf geben Sie -200µm und schließen wieder mit 'OK'.*

Das beschriebene Vorgehen muss eventuell, je nach erreichter Ausrichtungspräzision, noch einige Male wiederholt werden. Dieser iterative Einstellungsprozess kann nach den ersten Korrektureingaben, nachdem die Justierung grundlegend erfolgt ist (festgestellte Beträge der Abweichung am montierter Platte < 30µm), auch weiter mit Druckplatten für die Produktion durchgeführt werden, die die in [Abbildung 28g](#page-30-0)ezeigten Kontrollelemente enthalten.

#### <span id="page-32-0"></span>7.7 BEDIENERFÜHRUNG

#### <span id="page-32-1"></span>7.7.1 ALLGEMEIN

Alle notwendigen Bedienhinweise und Fehlermeldungen werden im unteren Bereich der Bedieneroberfläche angezeigt.

#### <span id="page-32-2"></span>7.7.2 ÜBERSICHT DER DISPLAYAUSGABEN

#### *Benutzeranweisungen und –hinweise*

*Sie dienen dazu, dem Anwender direkte Handlungsanweisungen zu geben und sind in einfacher oder ausführlicher Form (grau unterlegt) verfügbar (Kapitel 7.6.2)*

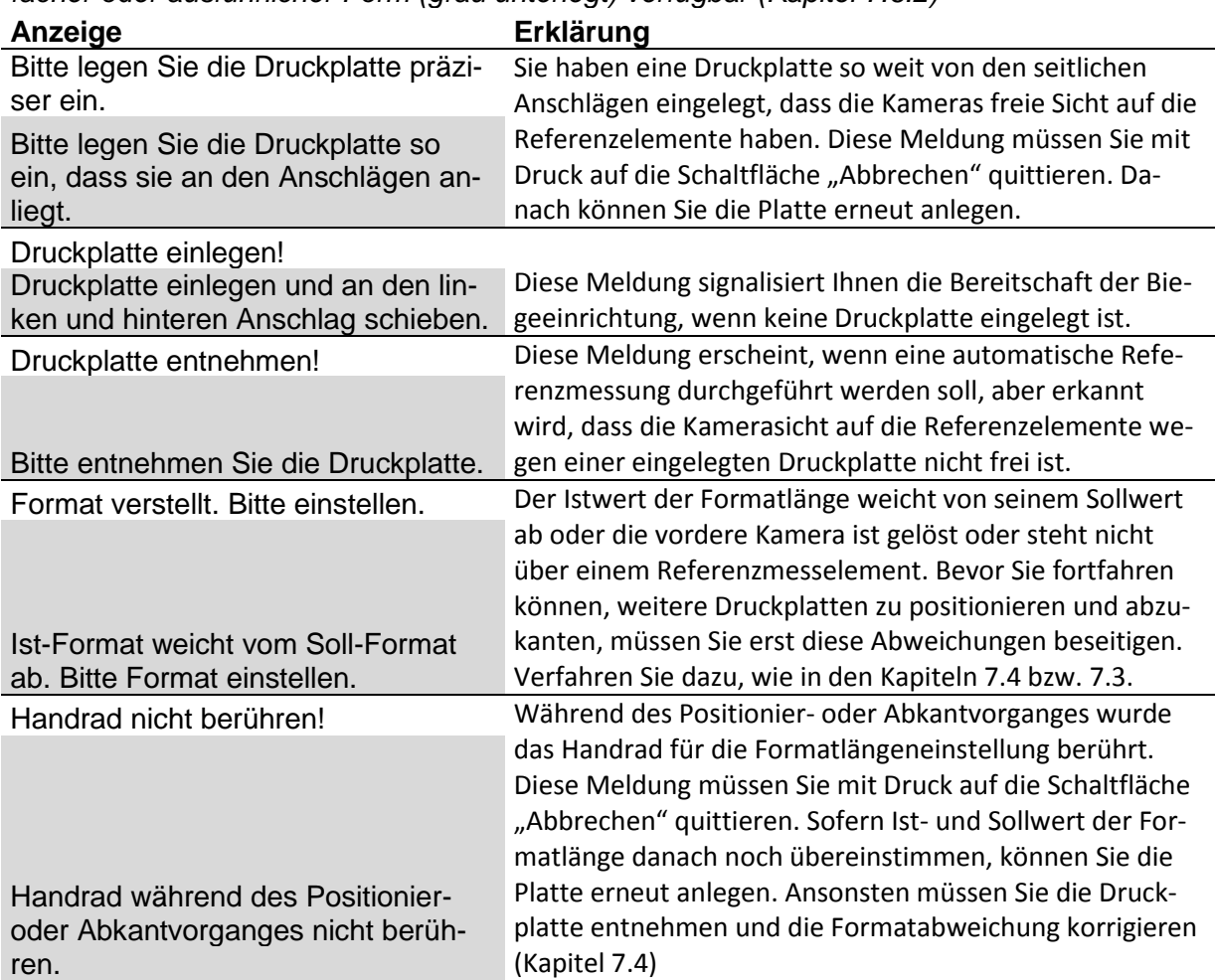

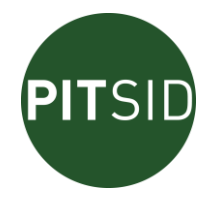

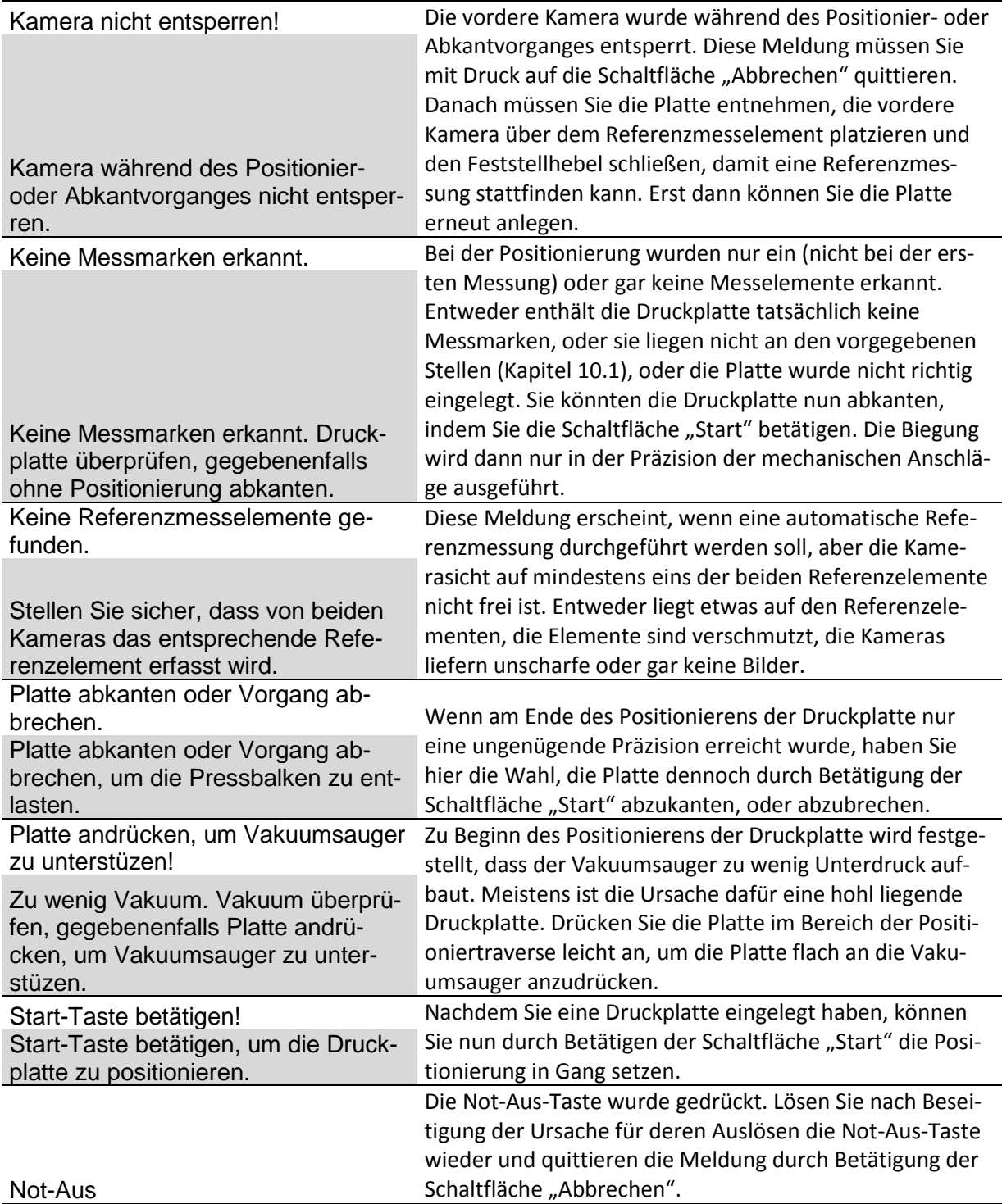

#### *Vorgangsmeldungen*

*Sie zeigen momentane Betriebszustände der Biegeeinrichtung an*

Abschließend messen...

Beendet

Druckplatte abkanten...

Einrichtung initialisieren...

Formateinstellungen prüfen...

**Betriebsanleitung** 

Automatische Druckplattenbiege APB

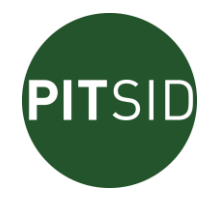

Kalibriernormal messen... Messen... Motoren bewegen... Motoren initialisieren... Steuerung erkannt. Vakuum prüfen... Verarbeitung... Vergleichen... Warte auf Eingabe... Warten… Zum Endanschlag fahren... Zur Nullposition fahren...

#### *Fehlermeldungen*

*Treten die folgenden Fehler auf, werden sämtliche Aktivitäten der Biegeeinrichtungen (z.B. Pressbalkendruck, Positionieren, Messen…) eingestellt. Quittieren Sie die Fehlermeldung, indem Sie die Schaltfläche "Abbrechen" betätigen.*

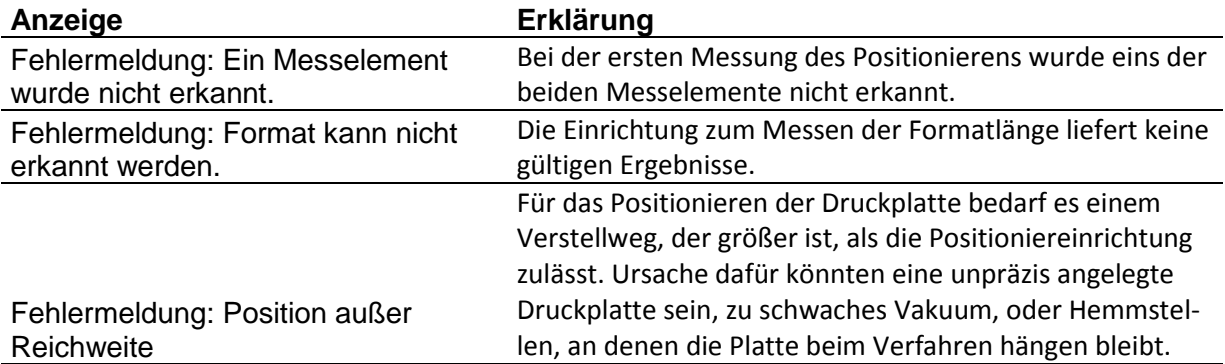

#### *Finale Fehlermeldungen*

*Die folgenden Fehler können nur bei der Initialisierung der Biegeeinrichtung erkannt werden. Sie betreffen hauptsächlich Hardwarekomponenten der Biegeeinrichtung. Wenn ein solcher Fehler nach einem Neustart wiederholt auftritt, sollten Sie sofort den Service verständigen. Sie können zunächst nur im Notbetrieb (Kapitel 7.1.2) weiter arbeiten.* 

Hardware nicht gefunden. Kamera 1 nicht gefunden. Kamera 2 nicht gefunden. Motor 1 nicht initialisiert. Motor 2 nicht initialisiert. Motor 3 nicht initialisiert.

Motoren nicht initialisiert.

Ungültige Firmware.

#### <span id="page-34-0"></span>7.8 GEWÄHRLEISTUNG

Für die Biegeeinrichtung besteht ein Gewährleistungsanspruch von 12 Monaten. Wird das System während des Gewährleistungszeitraumes betriebsunfähig, wird es vom Hersteller unentgeltlich repariert oder ersetzt; ausgenommen sind die unten genannten Fälle.

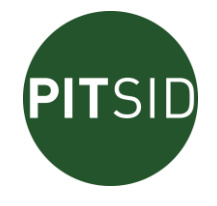

Die Gewährleistung erfolgt durch Reparieren der Biegeeinrichtung, durch Umtausch in eine neue oder durch Umtausch in eine reparierte, überholte Biegeeinrichtung.

Die Gewährleistung gilt nicht für Defekte, die versehentlich oder mutwillig, durch Missbrauch oder Naturkatastrophen oder aber durch nicht autorisierten Eingriff entstanden sind.

Schäden durch Nichtbeachtung der in der Dokumentation dargestellten Vorgaben, durch unsachgemäße Behandlung, Unsachgemäße Verwendung der Messelemente und Änderung der Software (z.B. Viren) sind von der Gewährleistung ausgeschlossen. Bei Fehlern im Betriebssystem Windows© gelten die Angaben des Zulieferers.

Die Gewährleistung bezieht sich ausschließlich auf die Funktion des Erzeugnisses, jedoch nicht auf Folgeschäden im Zusammenhang mit dem Einsatz der Biegeeinrichtung.

Um die beschriebene Gewährleistung zu erhalten, wenden Sie sich innerhalb des Gewährleistungszeitraumes an den Hersteller. Die Art und Weise der Durchführung einer Reparatur (Reparatur vor Ort, Rücktransport der Biegeeinrichtung) obliegt dem Hersteller.

## <span id="page-35-0"></span>**8 WARTUNGS- UND SERVICEHINWEISE**

#### <span id="page-35-1"></span>8.1 WARTUNGSARBEITEN UND WARTUNGSINTERVALLE

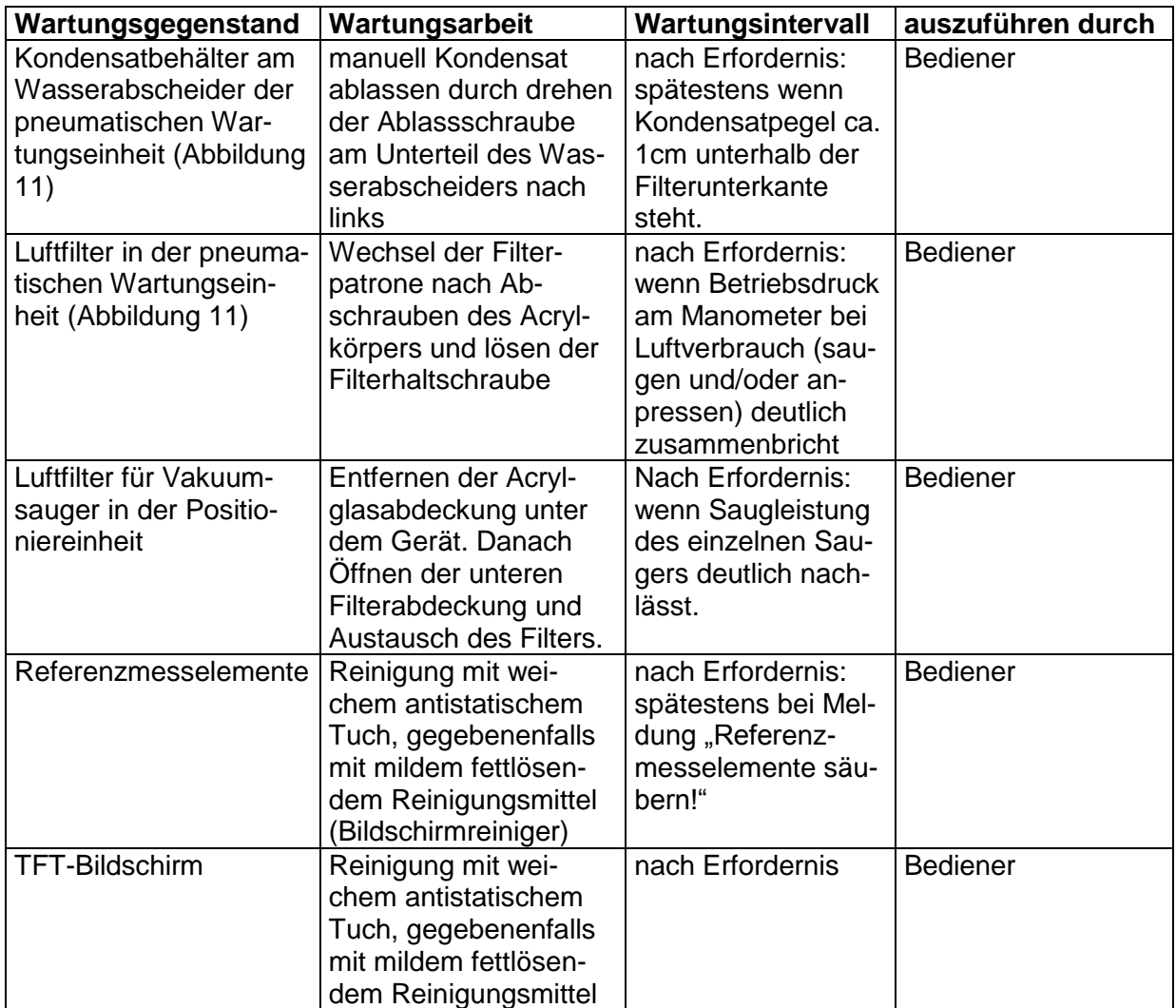

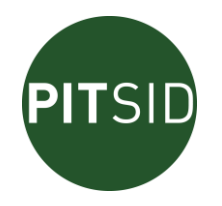

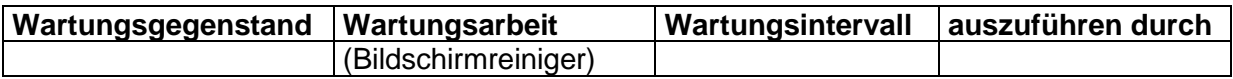

#### <span id="page-36-0"></span>8.2 ERSATZTEILE

Die Lieferung von Ersatzteilen erfolgt nach vorheriger Rücksprache mit dem Hersteller. Unabhängig davon stehen die folgenden Teile für planmäßige Wartungsarbeiten zur Verfügung:

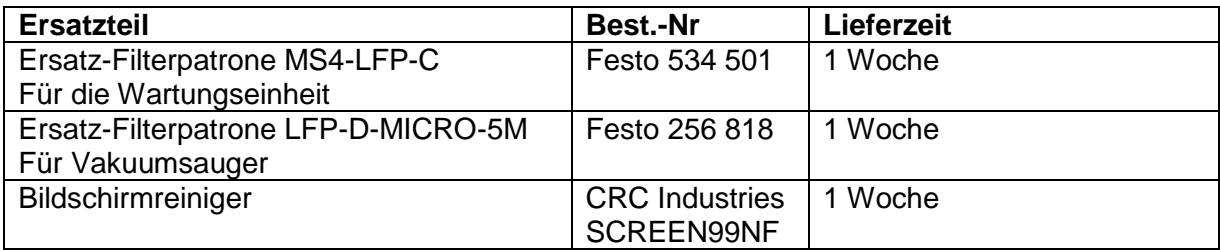

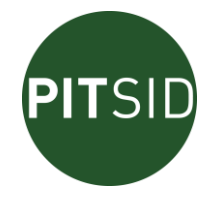

## <span id="page-37-0"></span>**9 TECHNISCHE DATEN**

## **Allgemeine Angaben**

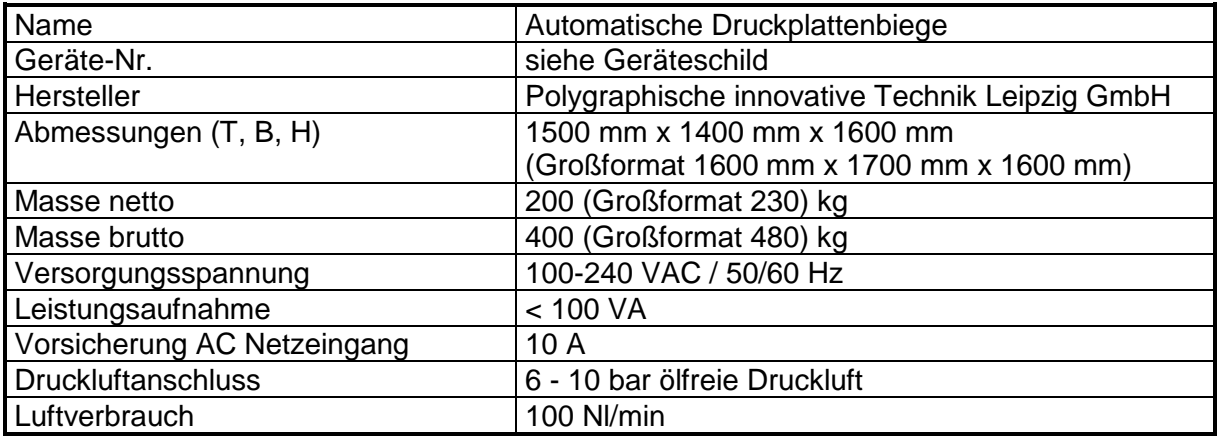

## **Einsatzbedingungen**

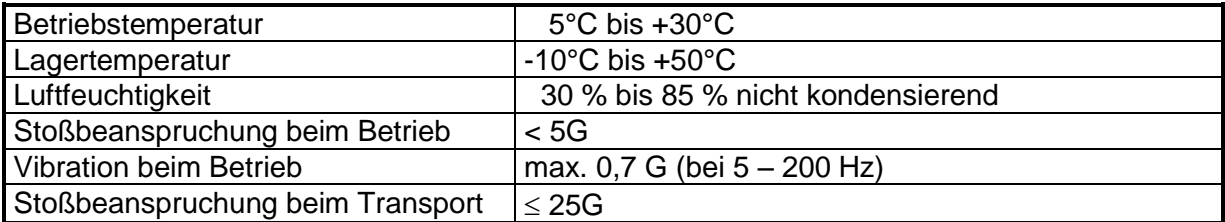

#### **Parameter**

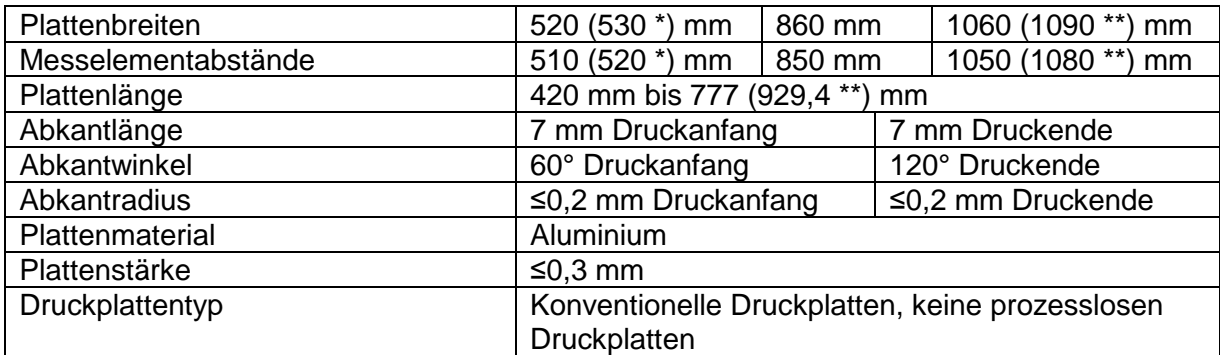

\* optional

Angabe für Großformat

#### **optimale Messbedingungen**

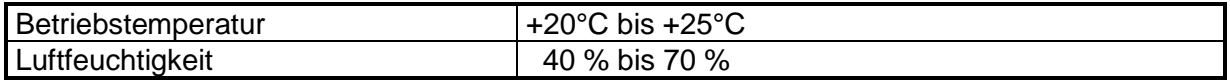

### **Positionskorrektur der Druckplatte**

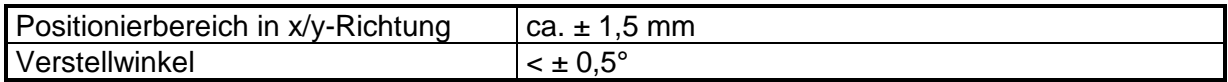

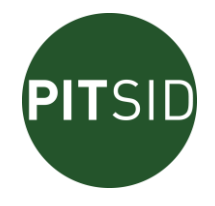

## <span id="page-38-0"></span>10 **ANHANG**

#### <span id="page-38-1"></span>10.1 ANHANG 1: MONTAGE DER MESSELEMENTE

Eine Datei des Messelementes befindet sich auf der mitgelieferten Zubehör-CD.

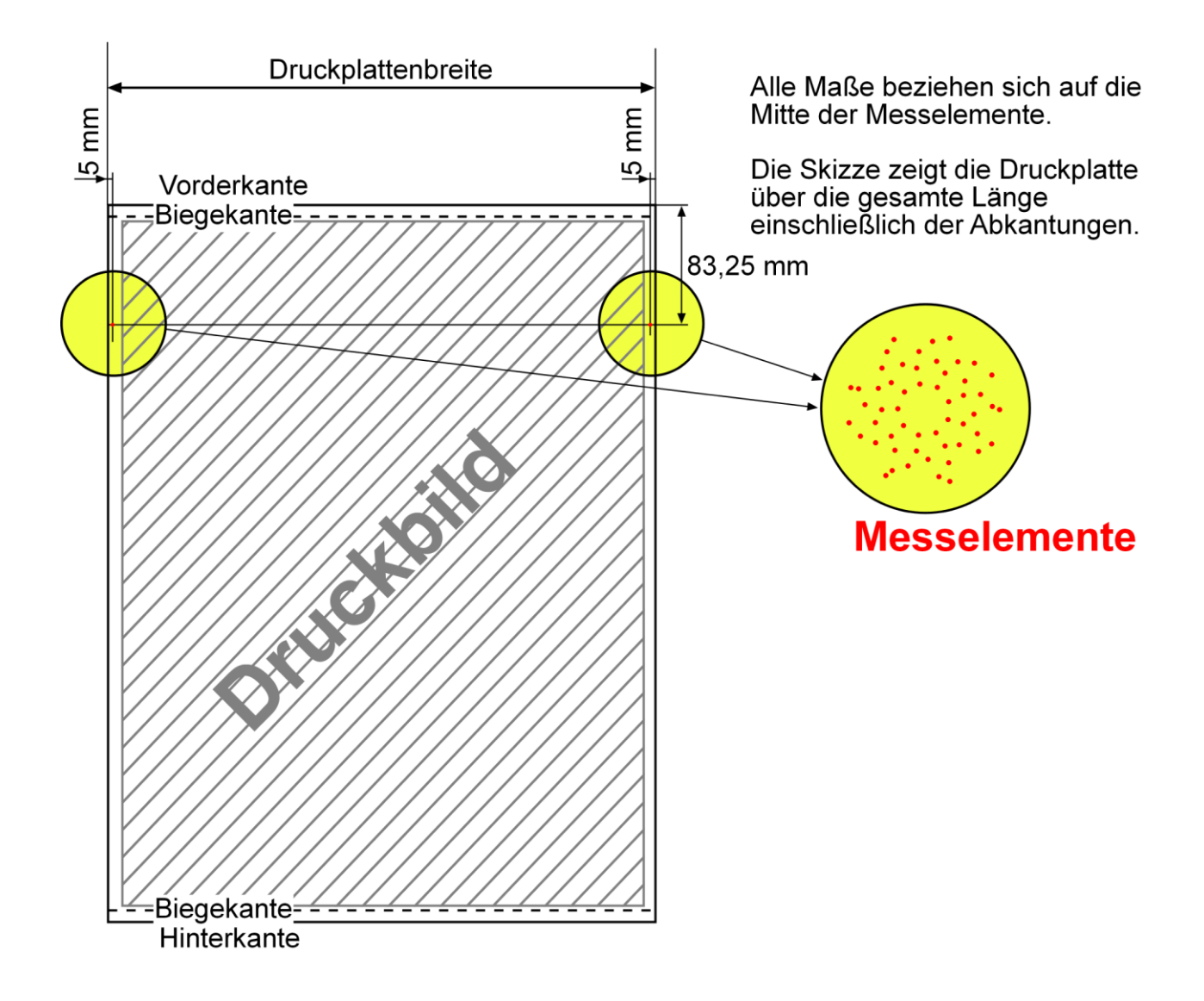

Achtung! Die Größe und die vorgegebene Position der Messelemente darf niemals verändert werden. Bei einer Korrektur des Druckbildes bitte beachten!

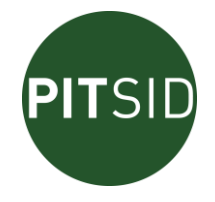

<span id="page-39-0"></span>10.2 ANHANG 2: KONFORMITÄTSERKLÄRUNG

## **CE-Konformitätserklärung**

Die

PITSID - Polygraphische Innovative Technik Leipzig GmbH Mommsenstr. 2

#### **04329 Leipzig**

als Hersteller und Vertreiber

erklärt für das Produkt:

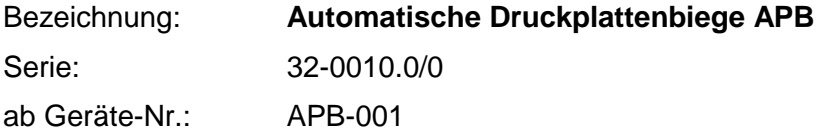

Auf der Basis der

- Richtlinie 2004/108/EG des Europäischen Parlaments und des Rates vom 15. Dezember 2004 zur Angleichung der Rechtsvorschriften der Mitgliedstaaten über die elektromagnetische Verträglichkeit und der
- RICHTLINIE 2006/42/EG DES EUROPÄISCHEN PARLAMENTS UND DES RATES vom 17. Mai 2006 über Maschinen und zur Änderung der Richtlinie 95/16/EG

dass das vorstehend bezeichnete elektrische Betriebsmittel in seiner Konzipierung und Bauart sowie in der in Verkehr gebrachten Ausführung den Bestimmungen der genannten EG-Richtlinien entspricht. Bei einer mit dem Hersteller nicht abgestimmten Änderung des Betriebsmittels verliert diese Erklärung ihre Gültigkeit.

Eine Technische Dokumentation ist vollständig vorhanden. Die zum Betriebsmittel gehörende Betriebsanleitung in deutscher (Original) und englischer Sprache liegt vor.

Leipzig, 26.01.2017 Dr.-Ing. Jürgen Stopporka Geschäftsführer

\_\_\_\_\_\_\_\_\_\_\_\_\_\_\_\_\_\_\_\_\_\_\_\_

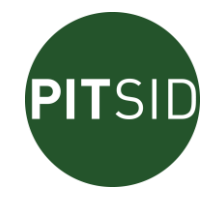

#### <span id="page-40-0"></span>10.3 ANHANG 3: VERPACKUNG DER BIEGE

Die Kiste kann nur an dieser einen Seite geöffnet werden, der Deckel ist abnehmbar. Dazu sind die rot gekennzeichneten Schrauben zu entfernen.

Vor dem Herausheben der Biege aus der Transportkiste sind alle Verbindungen und Verschraubungen zwischen Gerät und Kiste (am Boden) zu entfernen.

Die Kiste ist für eine Wiederverwendung (Weitertransport) geeignet.

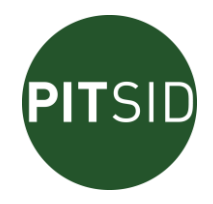

#### <span id="page-41-0"></span>10.4 ANHANG 4: ENTFERNEN DER TRANSPORTSICHERUNGEN AM GERÄT

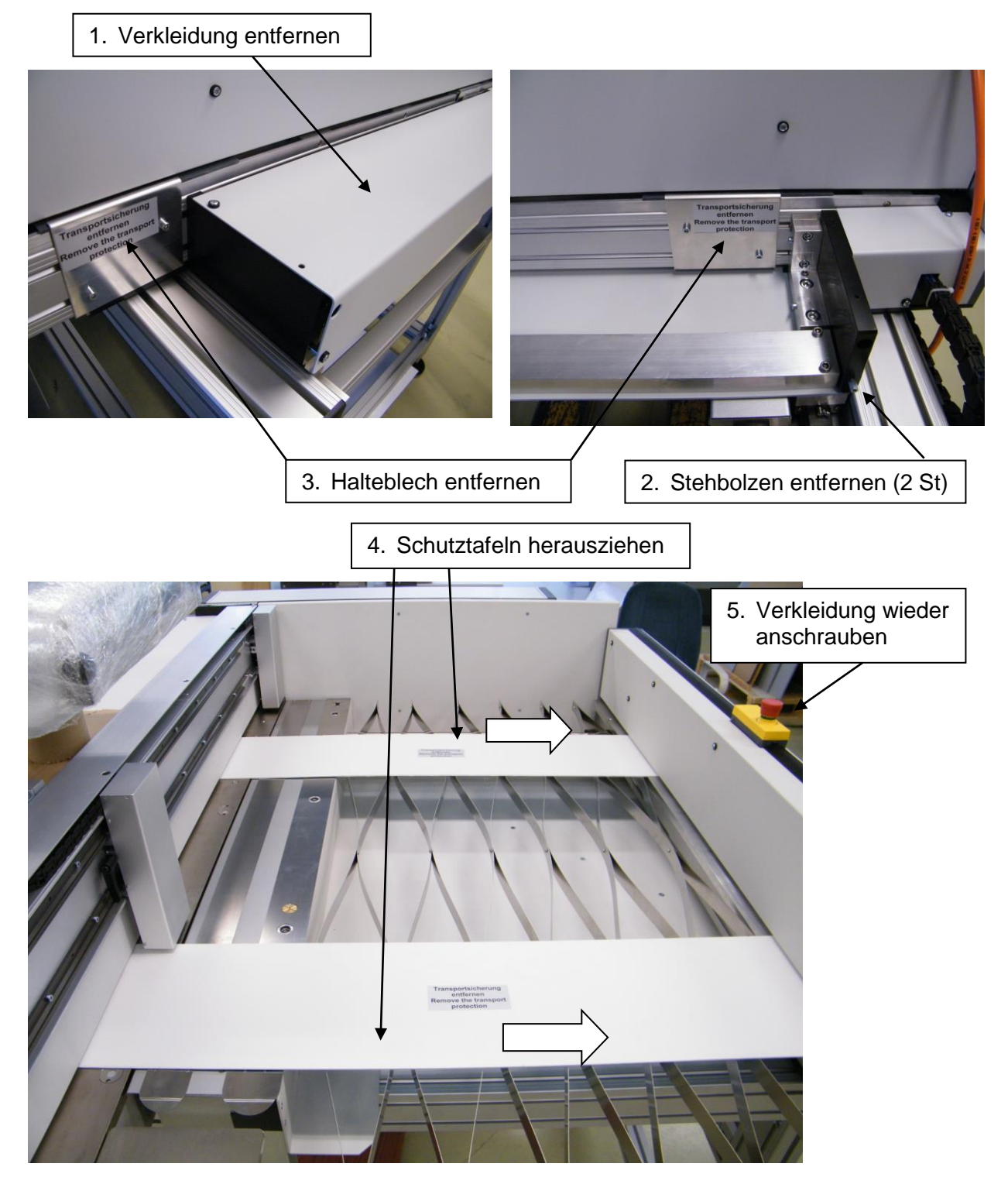

Bei der erneuten Montage der Schutztafeln zum Weitertransport ist darauf zu achten, dass diese unbedingt neben den Anschlägen positioniert werden (Prüfen durch maximale Eintauchtiefe).

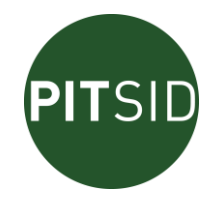

#### <span id="page-42-0"></span>10.5 ANHANG 5: NEUAUSRICHTUNG DER DRUCKPLATTENBIEGE

Falls bei ausgerichteten Libellen kein sicherer Kontakt aller 4 Füße zum Boden besteht, muss eine Neuausrichtung erfolgen:

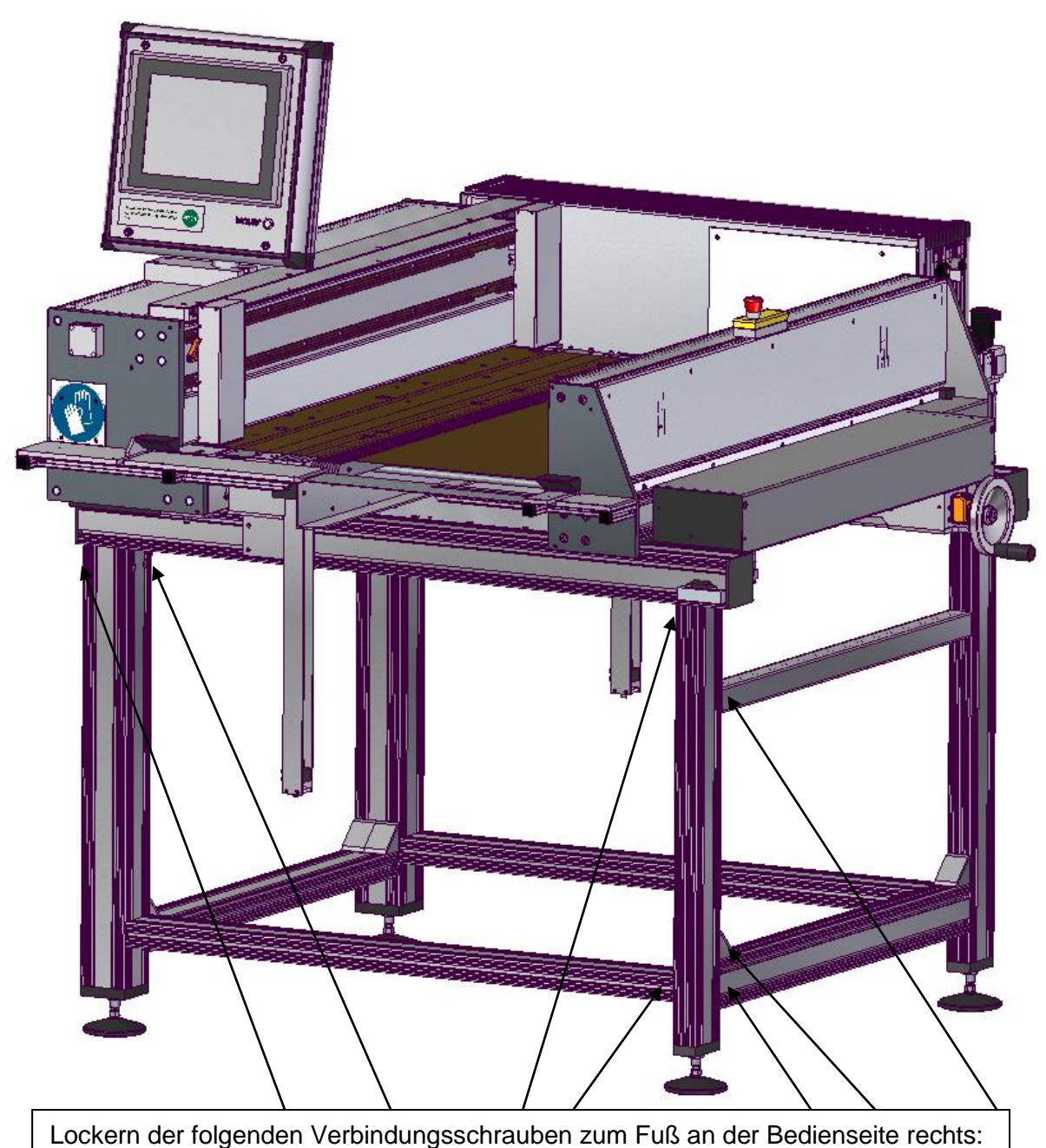

Innensechskant M8 mit SW 5mm, bzw. Sechskantmutter M8 mit SW 13mm

Danach über die Verstellung der Füße die Plattenbiege nach Libellen ausrichten. Dann mit Zusatzlibellen auf dem festen und dem beweglichen Biegetisch die Formatlängen abfahren und dabei kontrollieren, dass sich die Ausrichtung der Libelle auf dem beweglichen Biegetisch nicht ändert, ggf. nachjustieren.

Zum Schluss alle Schrauben wieder festziehen; dabei auf horizontale Ausrichtung der Querstreben achten (Libelle).

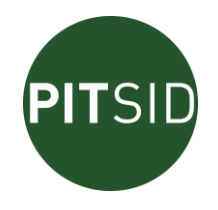

#### <span id="page-43-0"></span>10.6 ANHANG 6: NACHJUSTIERUNG DER BIEGEPARAMETER

Falls die Biegelängen bei kleinster Plattenlänge an Bedien- und Antriebsseite nicht übereinstimmen (Ermittlung der Größe der nötigen Verstellung durch Testbiegung von Streifen mit Messskala) kann in kleinen Bereichen eine Nachjustierung erfolgen (±0,2mm). Dazu muss zunächst die Abdeckung am beweglichen Biegetisch entfernt werden (sechs Kreuzschlitzschrauben) Danach werden die betreffenden Einstellschrauben zugänglich.

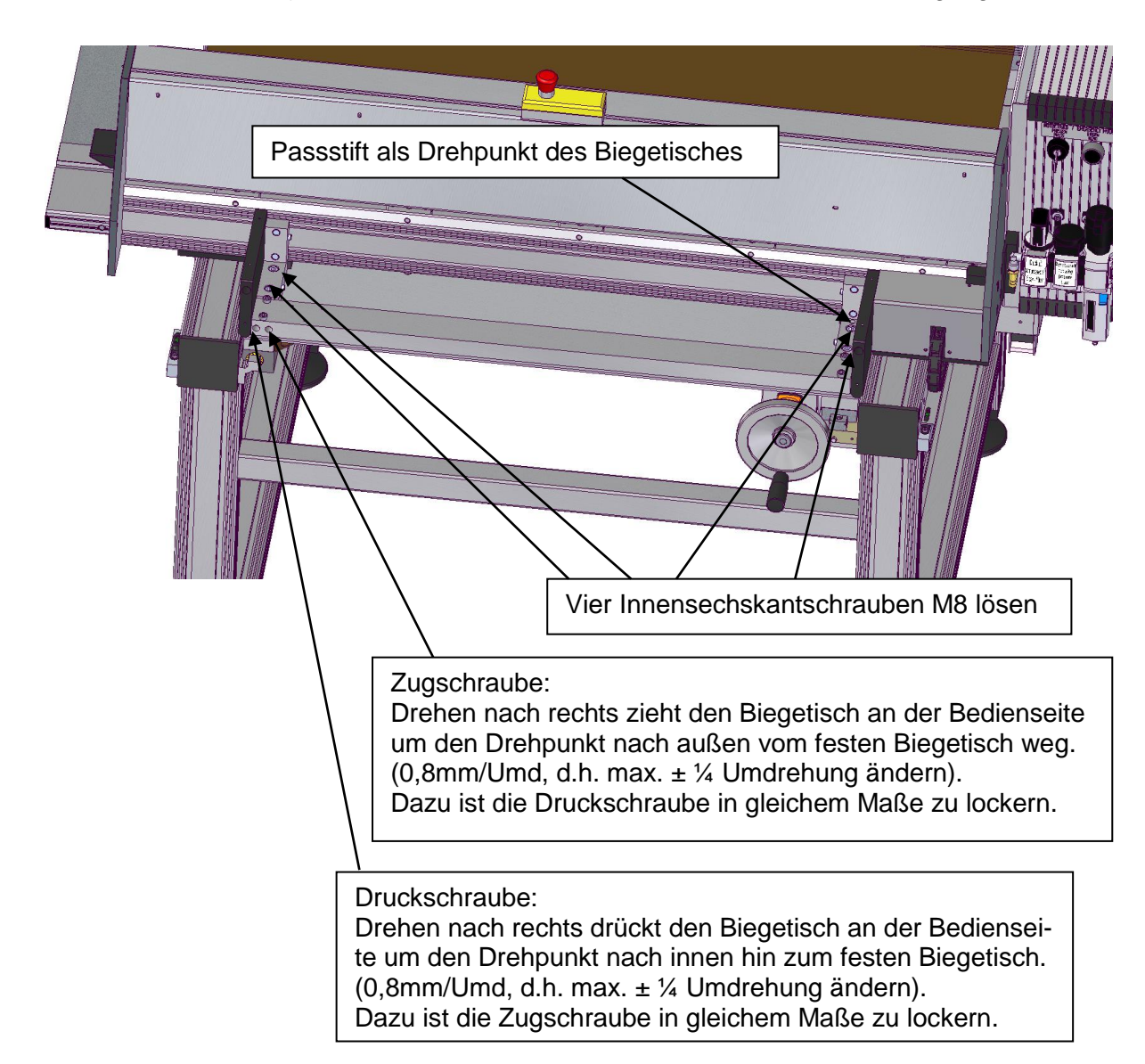

Auf eine feste Verspannung von Zug- und Druckschraube achten. Nach erfolgter Korrektur die Vier Innensechskantschrauben wieder festziehen und die Verkleidung wieder anbringen. Anschließend Test des Ergebnisses durch eine Kontrollbiegung von Streifen mit Messskala. Danach den Vorgang ggf. wiederholen.